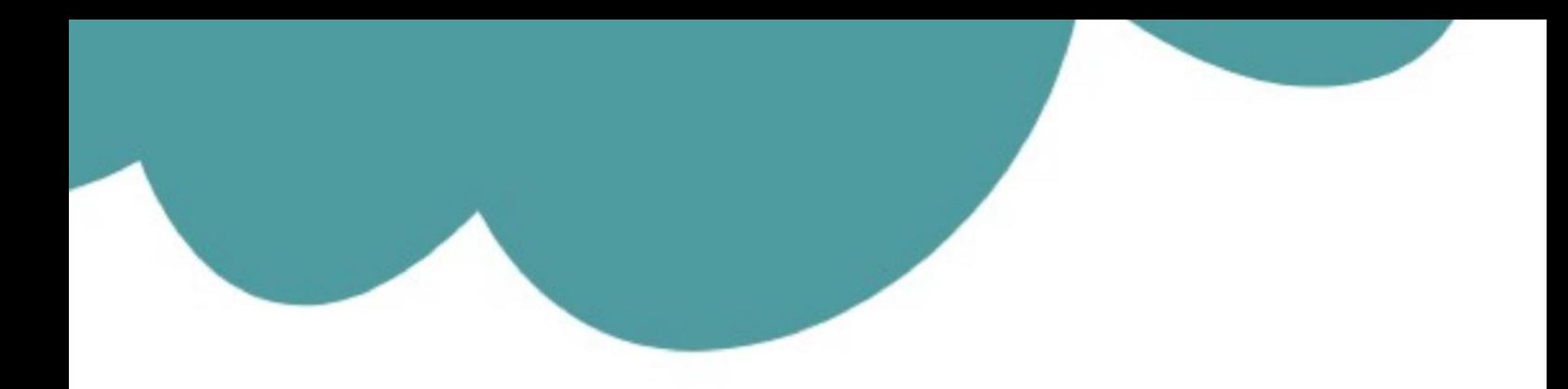

## تم تحميل وعرض المادة من

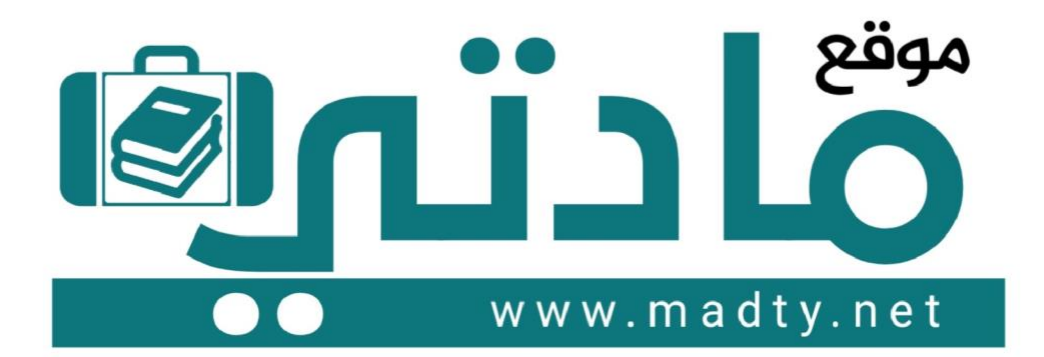

موقع مادتي هو موقع تعليمي يعمل على مساعدة المعلمين والطلاب وأولياء الأمور في تقديم حلول الكتب المدرسين والاختبارات وشرح الدروس والملخصات والتحاضير وتوزيع المنهج لكل المراحل الدراسين بشكل واضح وسهل مجانأ بتصفح وعرض مباشر أونلاين وتحميل على موقع مادتي

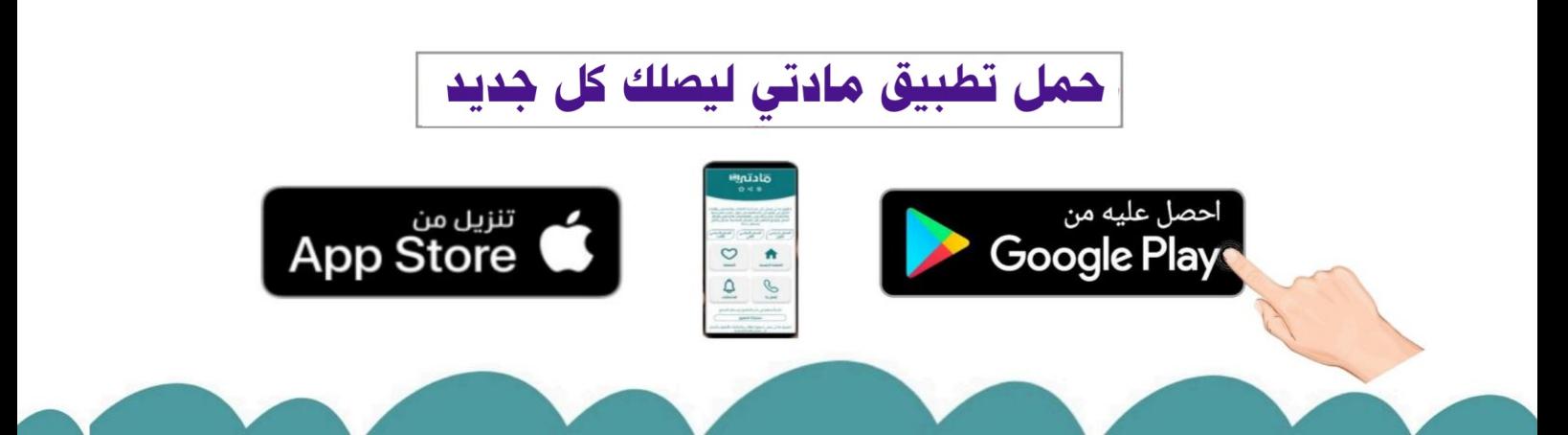

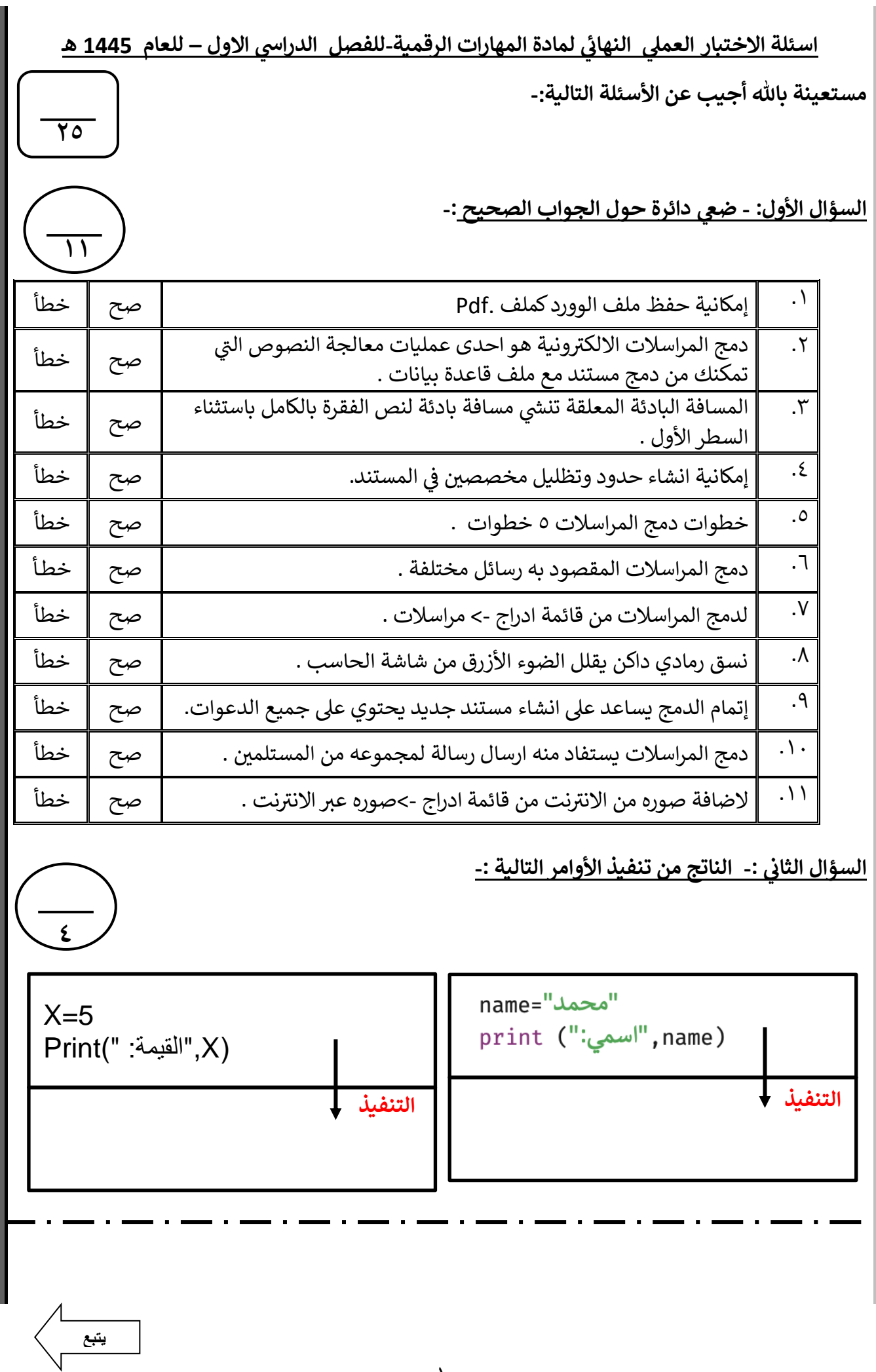

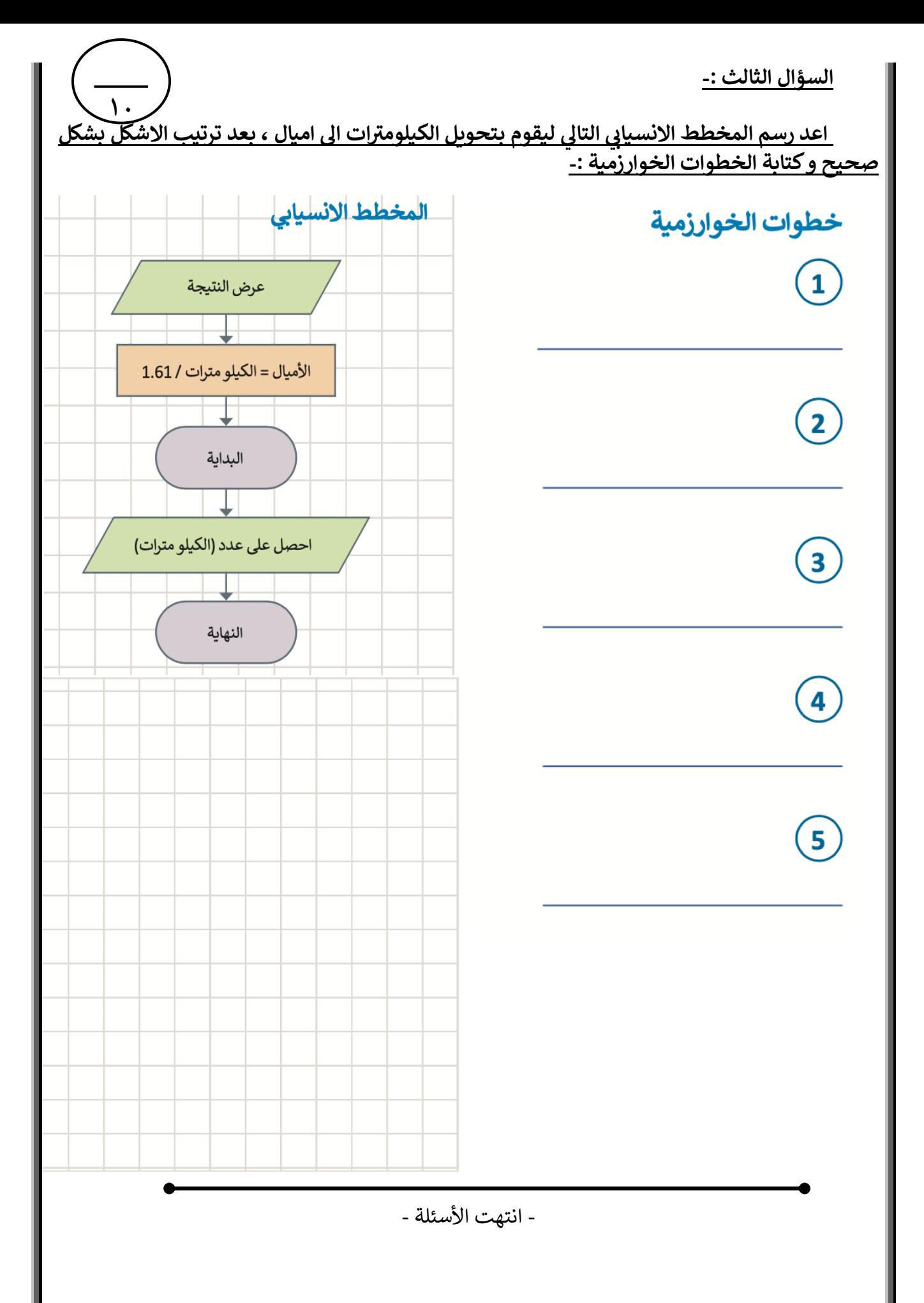

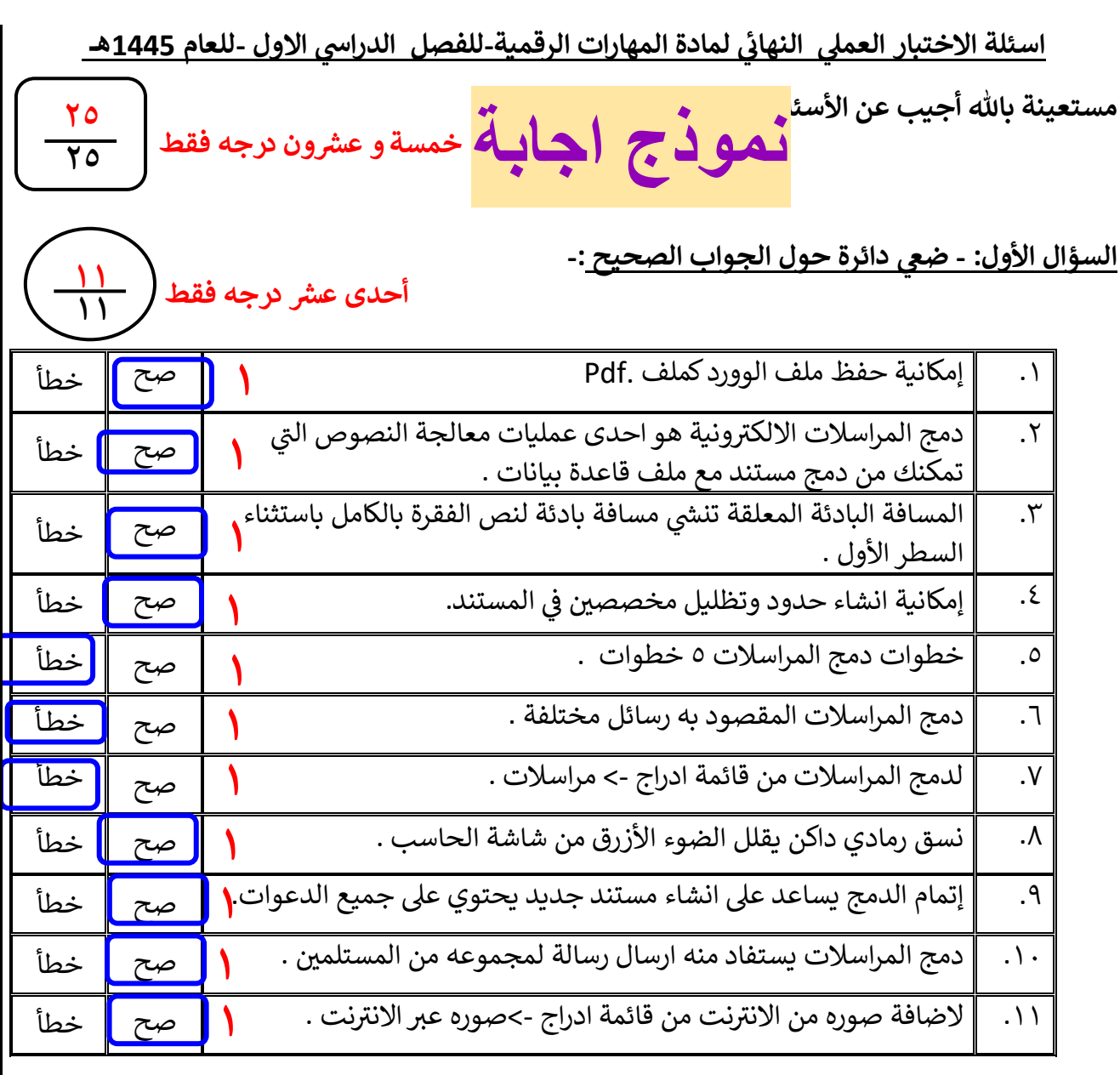

**: السؤال الثائ - الناتج من تنفيذ األوامر التالية -:** 

name="امحمد  $X=5$  $print$  ("اسمي"", name)  $Print(" : "المقيمة",X)$ **التنفيذ التنفيذ ١****١****١****١** **اس م القيمة : 5 : محمد يتبع**

**٤**

**٤**

**اربـع درجات فقط**

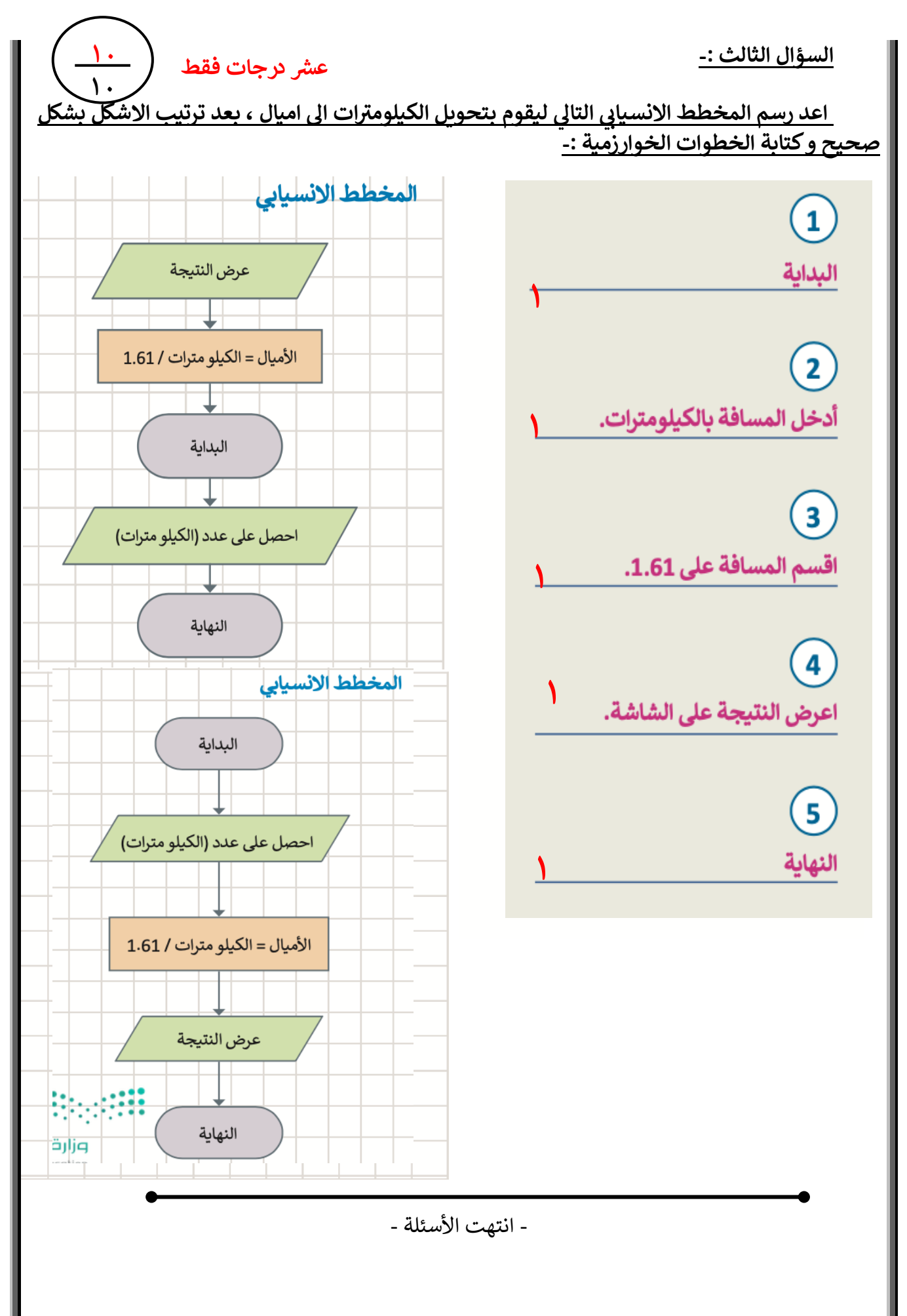

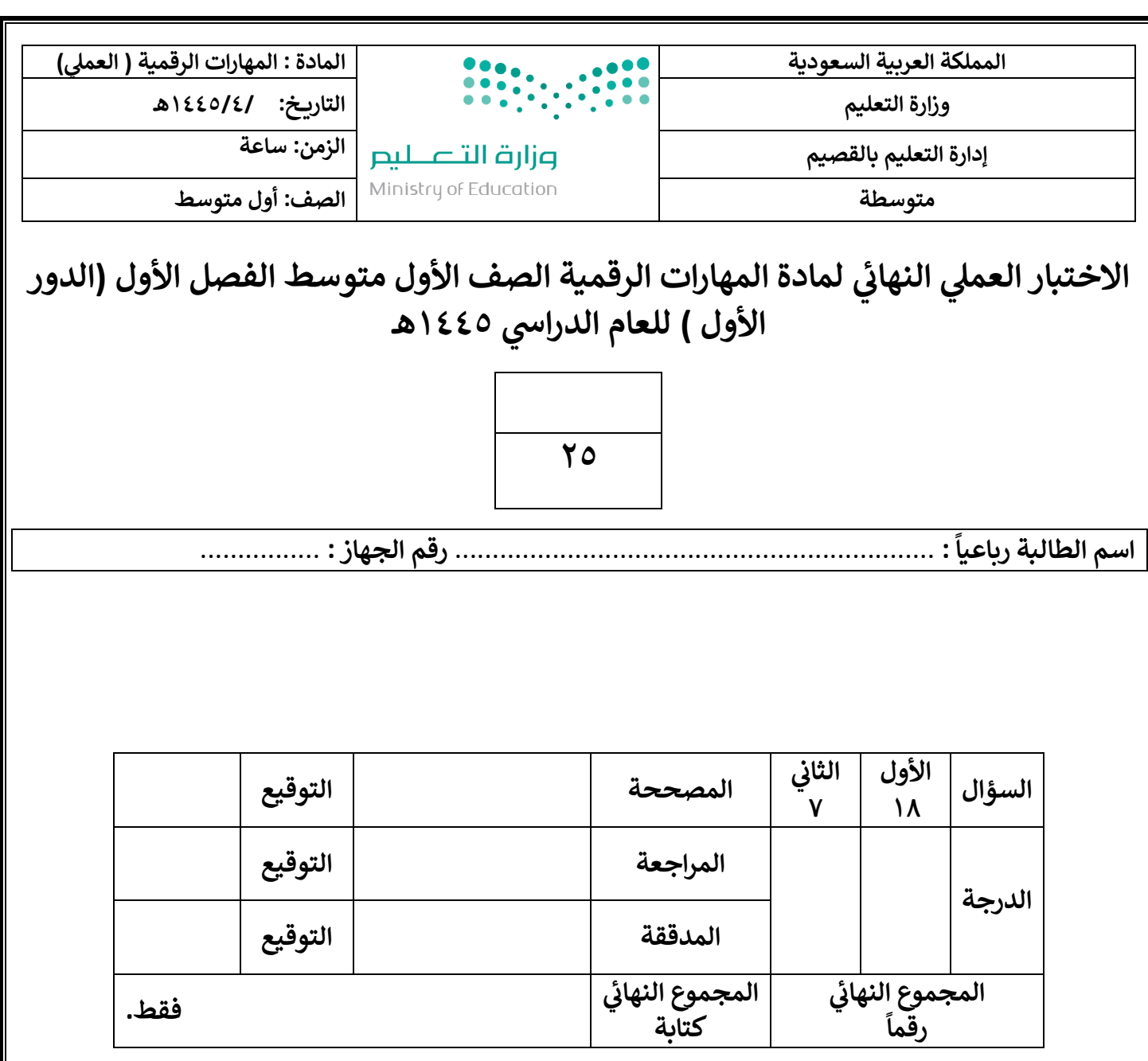

**1**

**تعليمات االختبارات :**

- استعيني بالله أولا (اللهم لاسهل إلا ماجعلته سهلا).<br>-
	- الكتابة بالقلم األزرق فقط .
	- التأكد من عدد صفحات االختبار .
	- **•** كتابة اسمك رياعيآ ورقم ۔<br>ا كتابة اسمك رياعيا ورقم الجهاز بشكل صحيح .
- عدم محاولة الغش في الاختبار باي شكل من اشكال الغش . :
- يجب التوقيع عىلكشف التسليم قبل تسليم ورقة االختبار.
	- عدد صفحات االختبار ) 2 ( .

**تابع الصفحة التالية >>**

السؤال الأول : نفذي المطلوب بالجدول التالي :<br>.

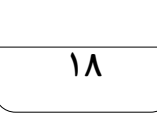

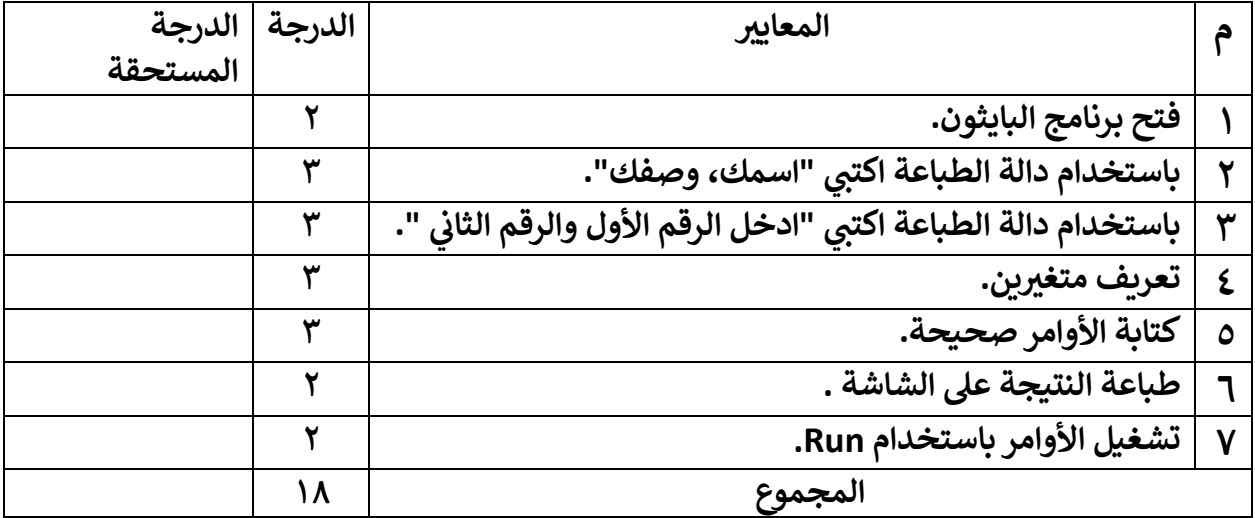

السؤال الثاني : ارسمي مخطط انسيابي للبرنامج السابق ( برنامج جمع عددين )؟ ي ֧֦֧֧֧֦֧֡֝֟֓֜֜֜֜֜

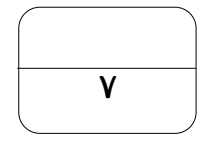

انتهت الأسئلة **...** وفقكن الله

 **يئ المعلمة : عهود الحر**

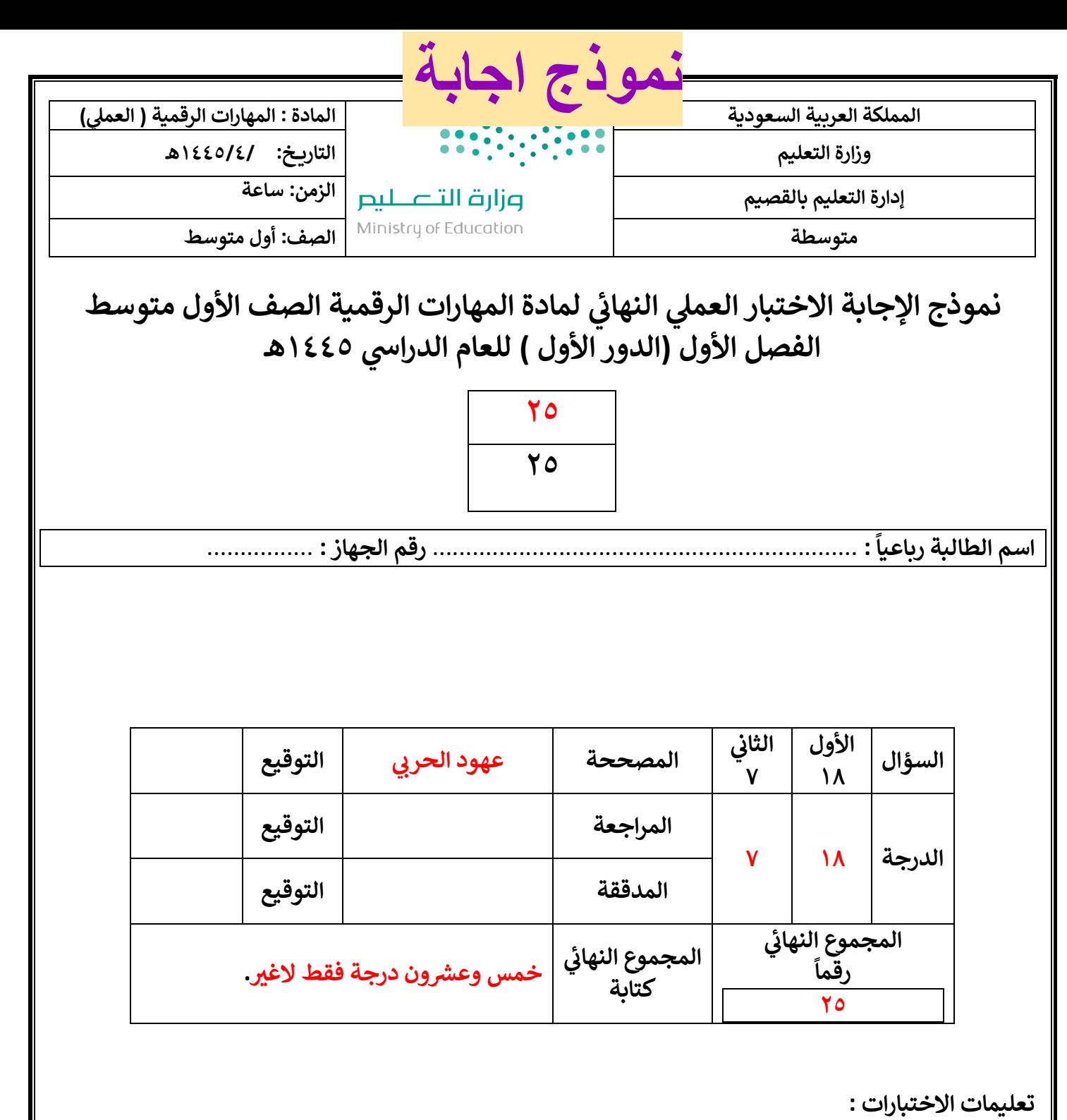

**1**

• استعيني بالله أولا (اللهم لاسهل إلا ماجعلته سهلا).<br>•

- الكتابة بالقلم األزرق فقط .
- التأكد من عدد صفحات االختبار .
- **•** كتابة اسمك رياعيآ ورقم -<br>i كتابة اسمك رياعيا ورقم الجهاز بشكل صحيح .
- عدم محاولة الغش في الاختبار باي شكل من اشكال الغش . :
- يجب التوقيع عىلكشف التسليم قبل تسليم ورقة االختبار.
	- عدد صفحات االختبار ) 2 ( .

**تابع الصفحة التالية >>**

السؤال الأول : نفذي المطلوب بالجدول التالي :<br>.

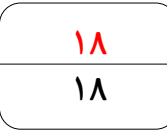

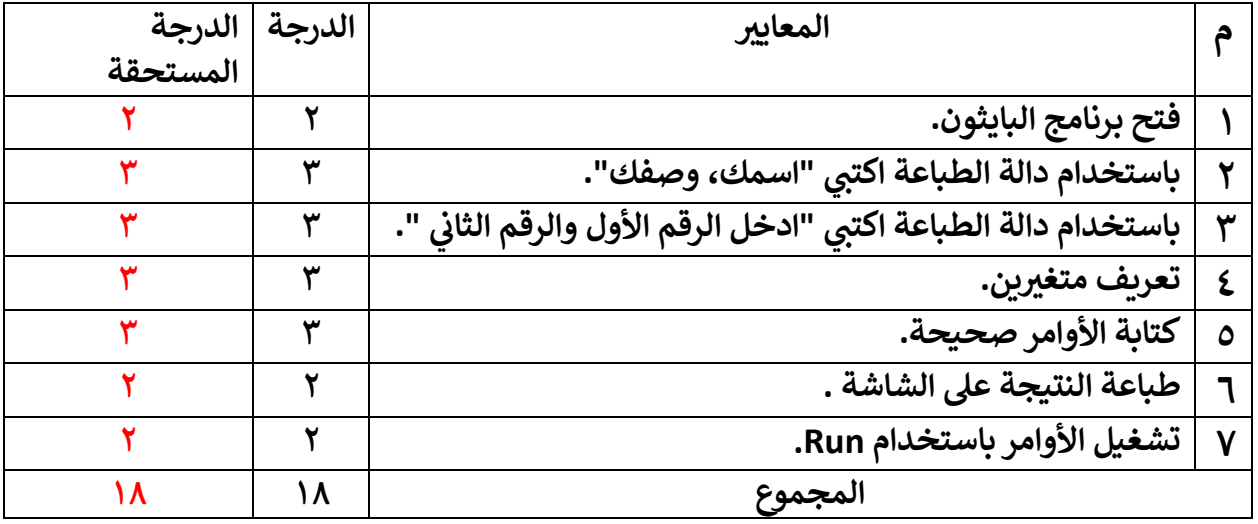

```
("الصف ، الطالبة اسم")print
("والثاني األول الرقم ادخل")print
x=int(input()y=int(input()z=x+y
print(z, "g)مو المجموع"
```
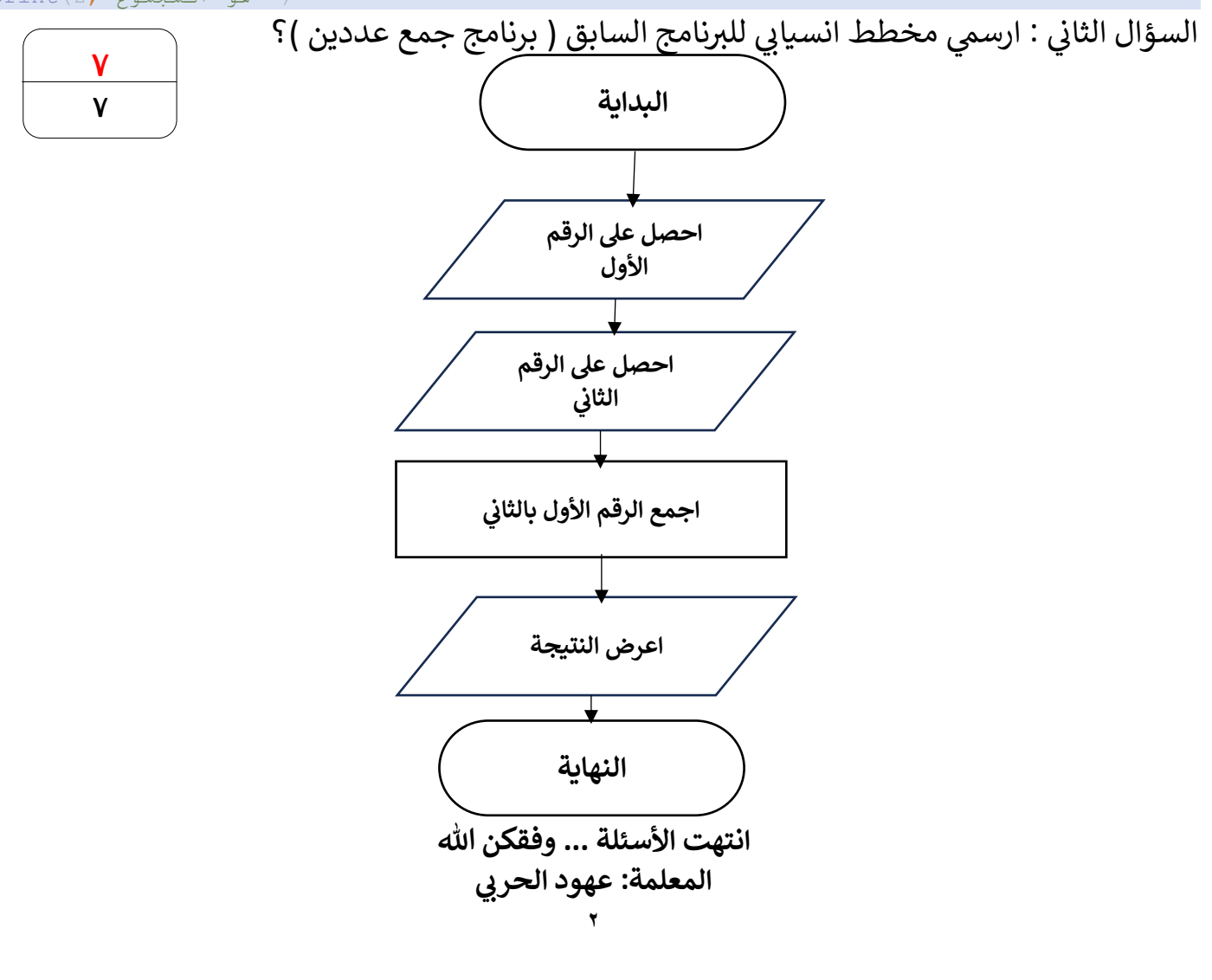

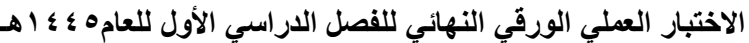

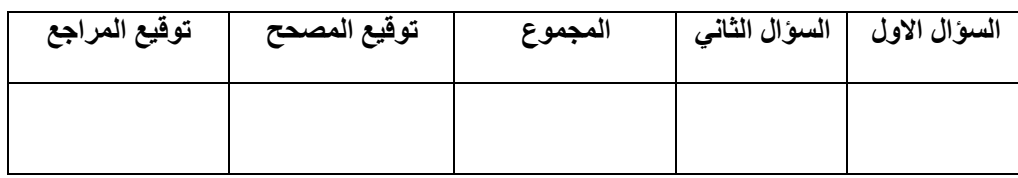

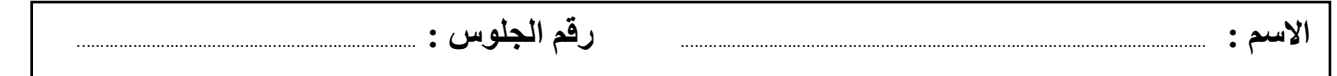

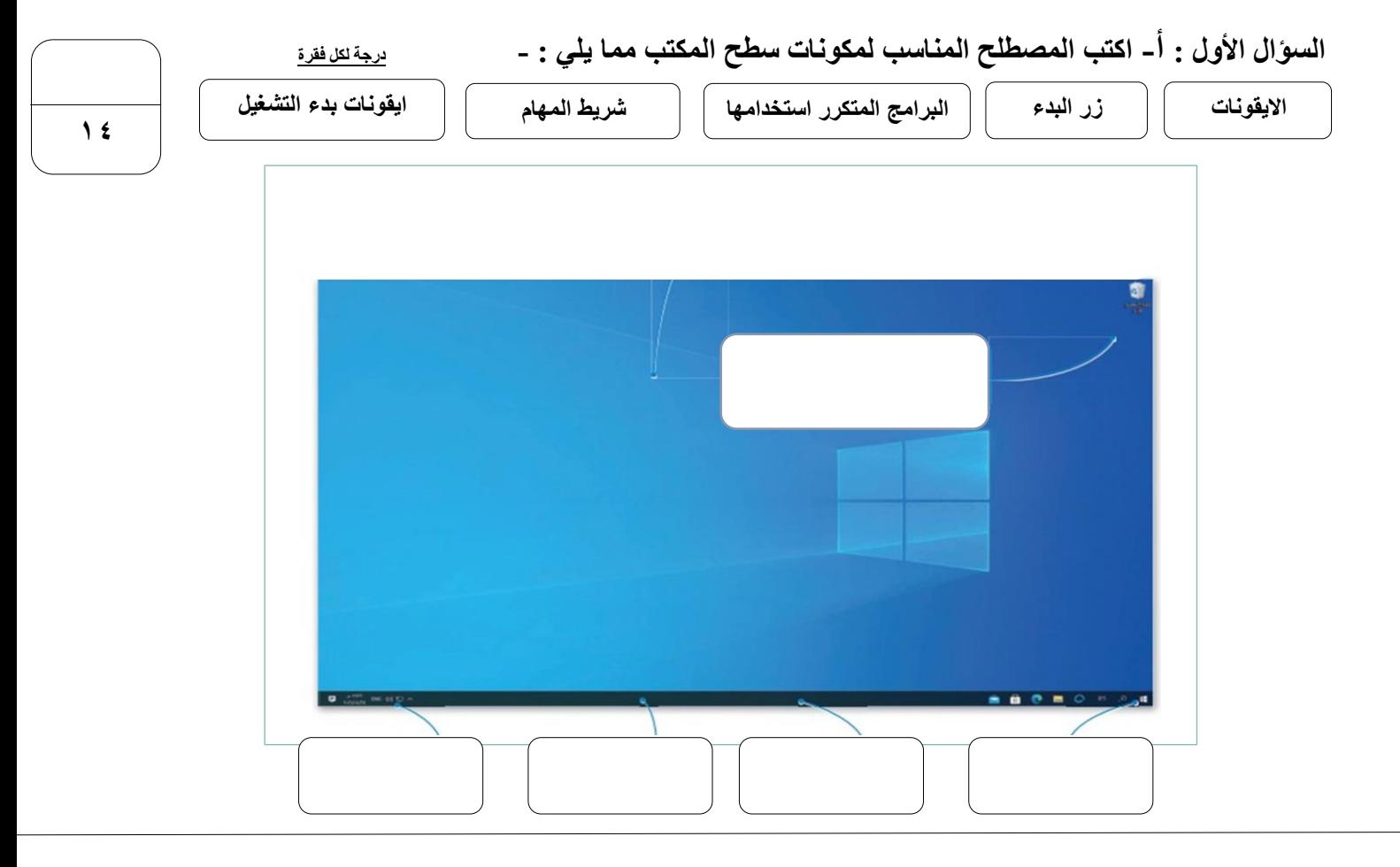

**السؤال الثاني : ب- رتب الخطوات التالية :**

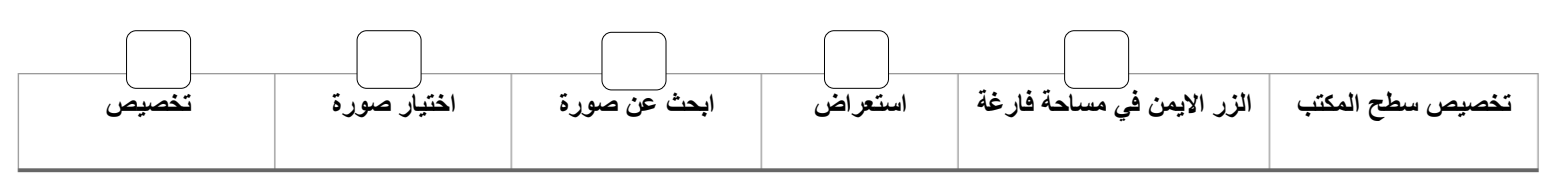

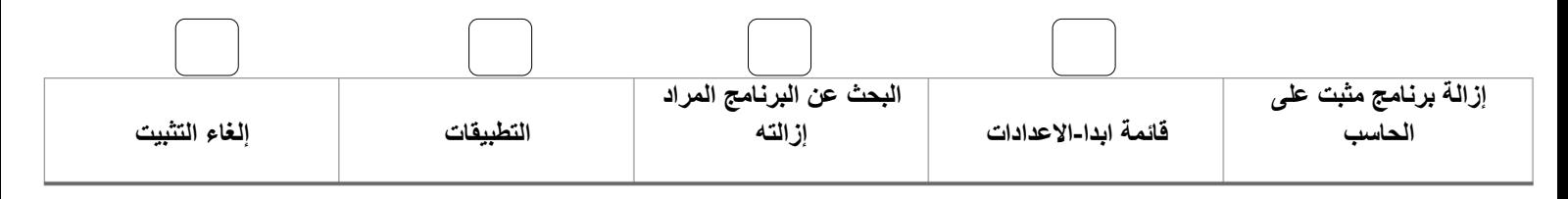

**السؤال الثاني :أ- ضع عالمة √ أو X : درجة لكل فقرة**

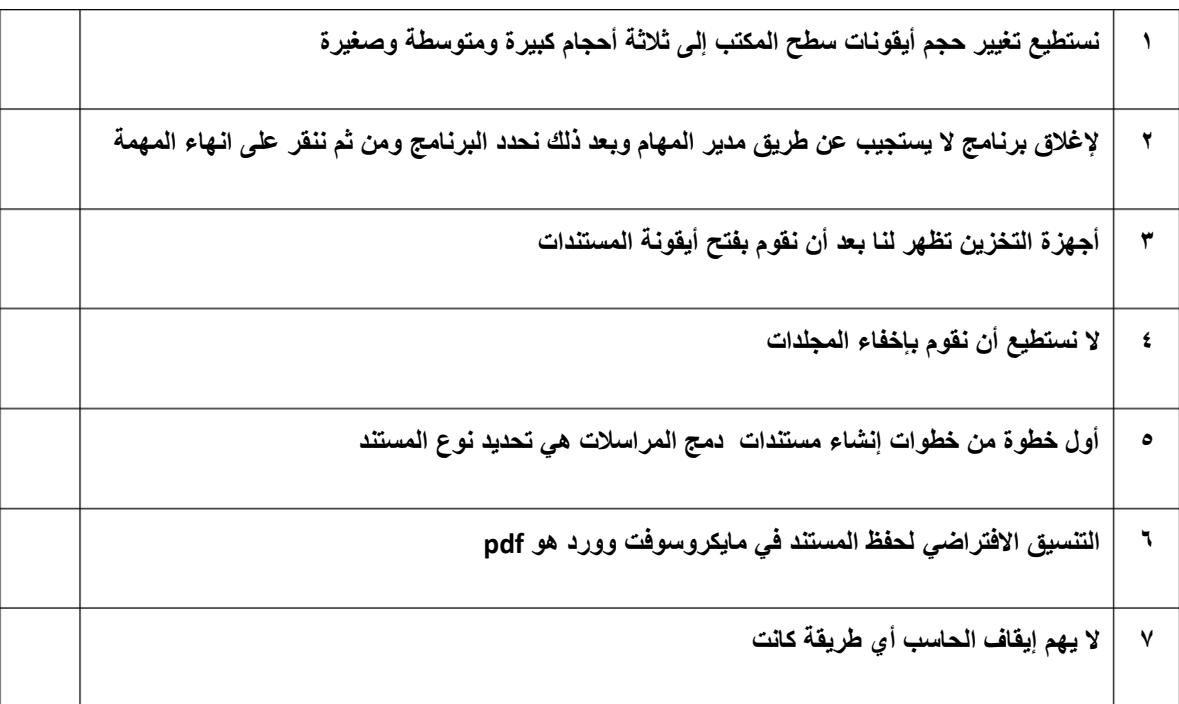

## **السؤال الثاني : ب- اختر االجابة الصحيحة :**

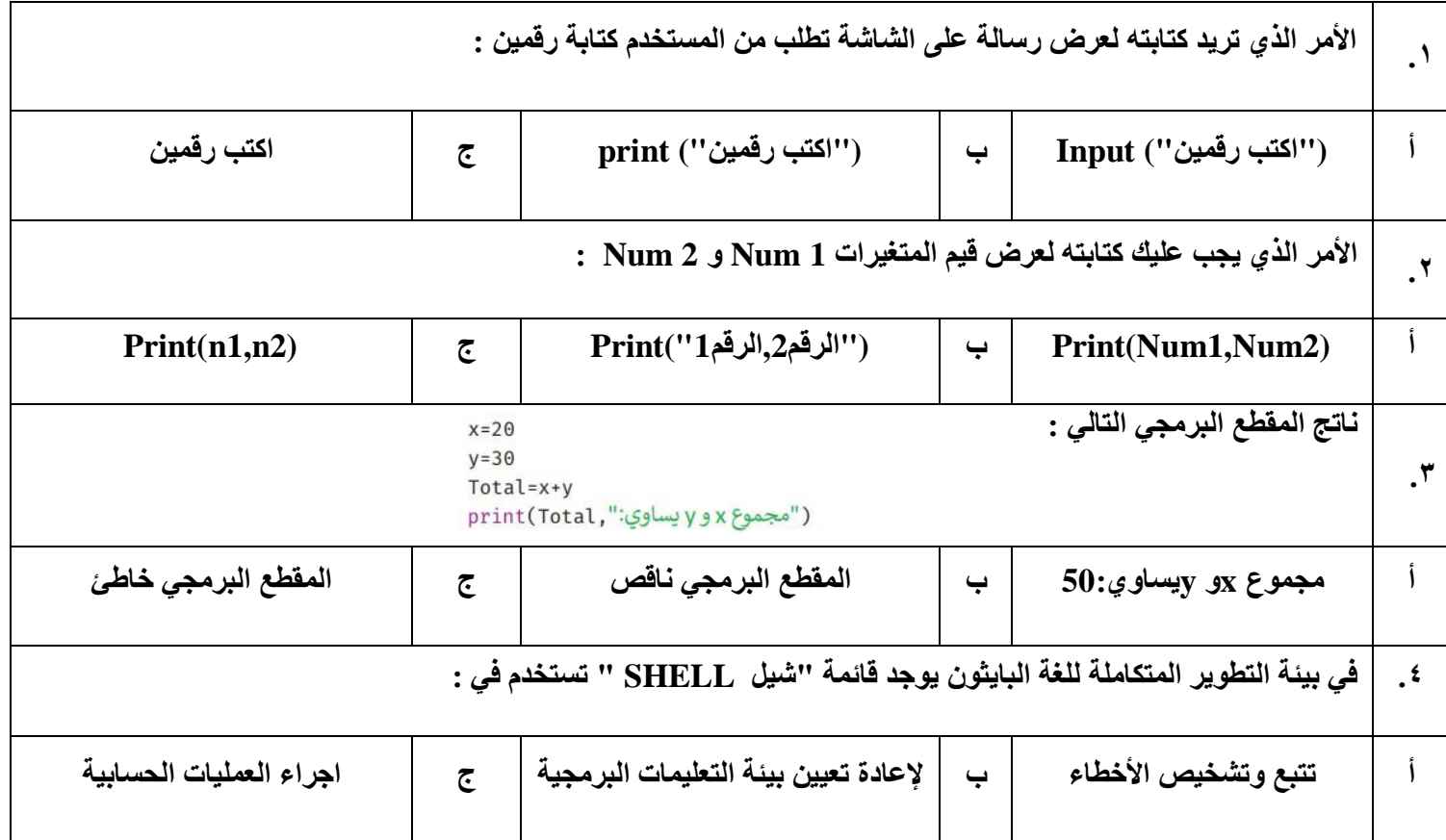

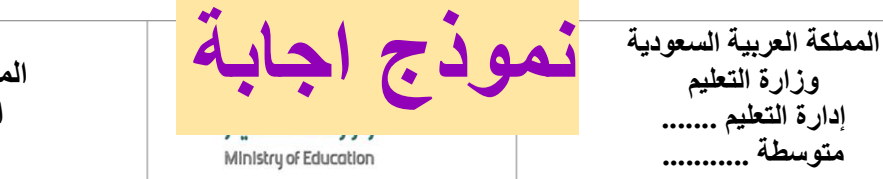

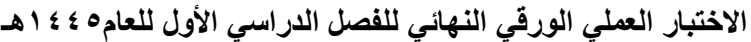

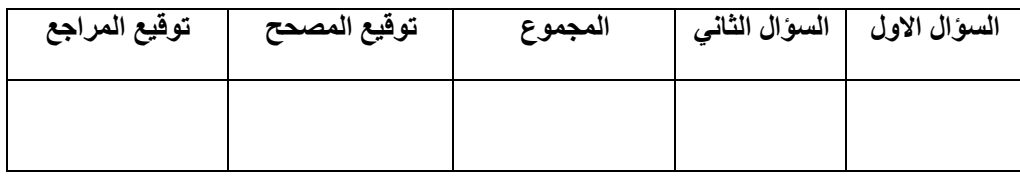

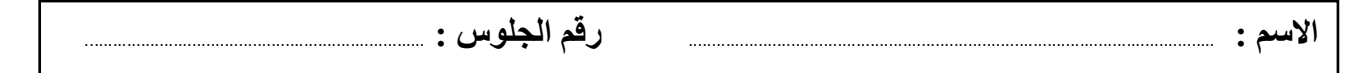

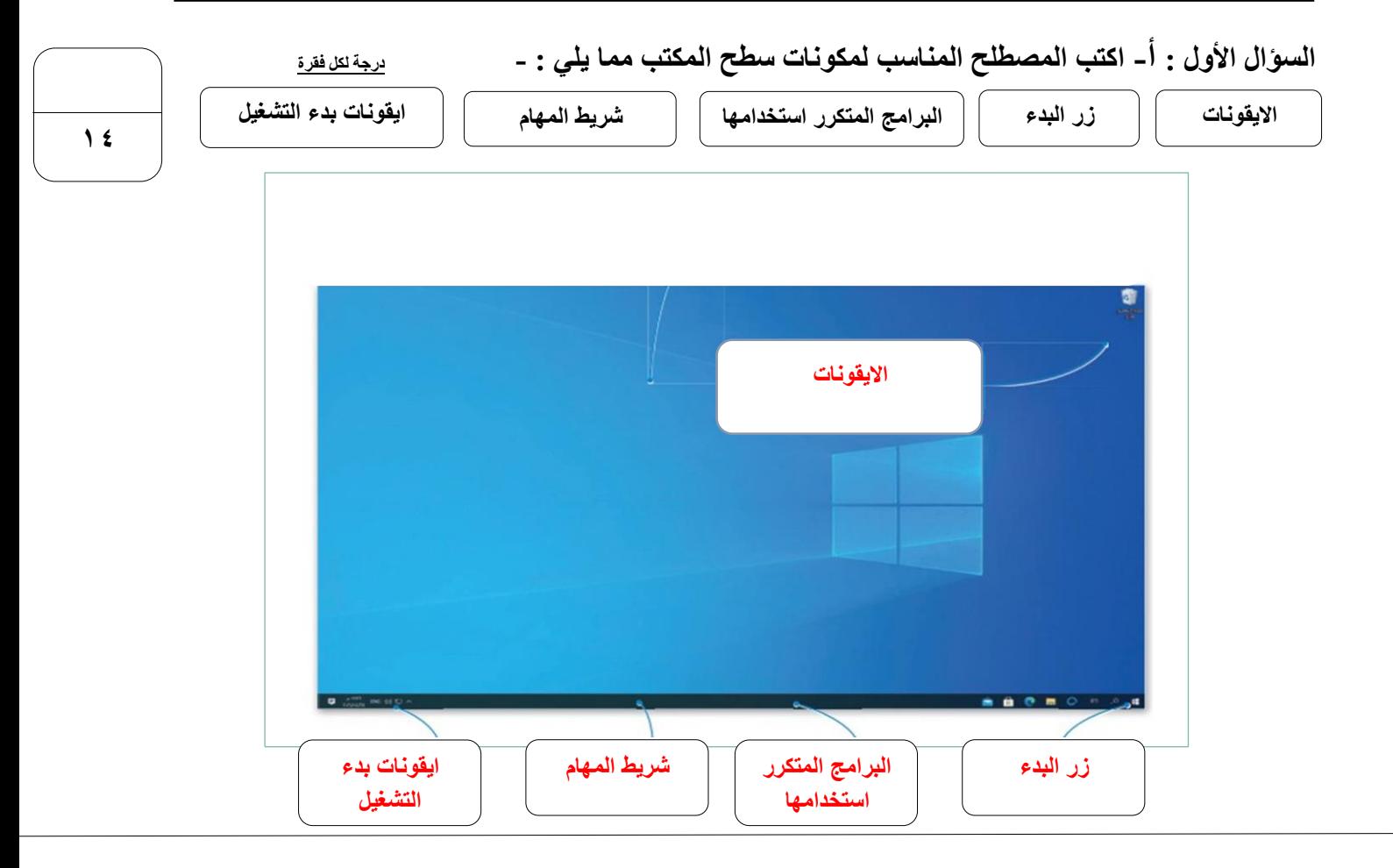

**السؤال الثاني : ب- رتب الخطوات التالية :**

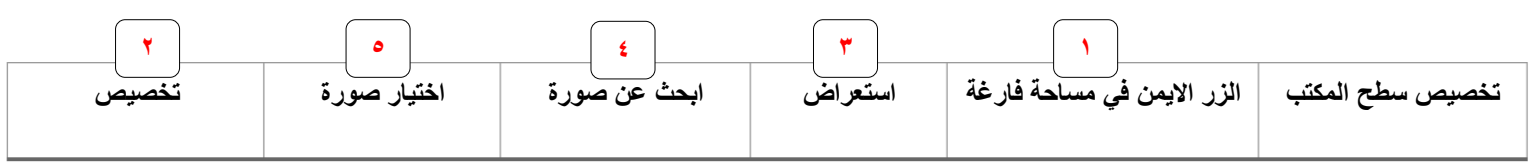

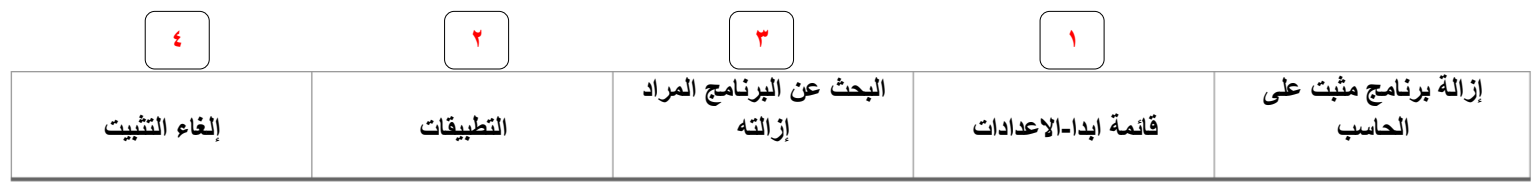

**السؤال الثاني :أ- ضع عالمة √ أو X : درجة لكل فقرة**

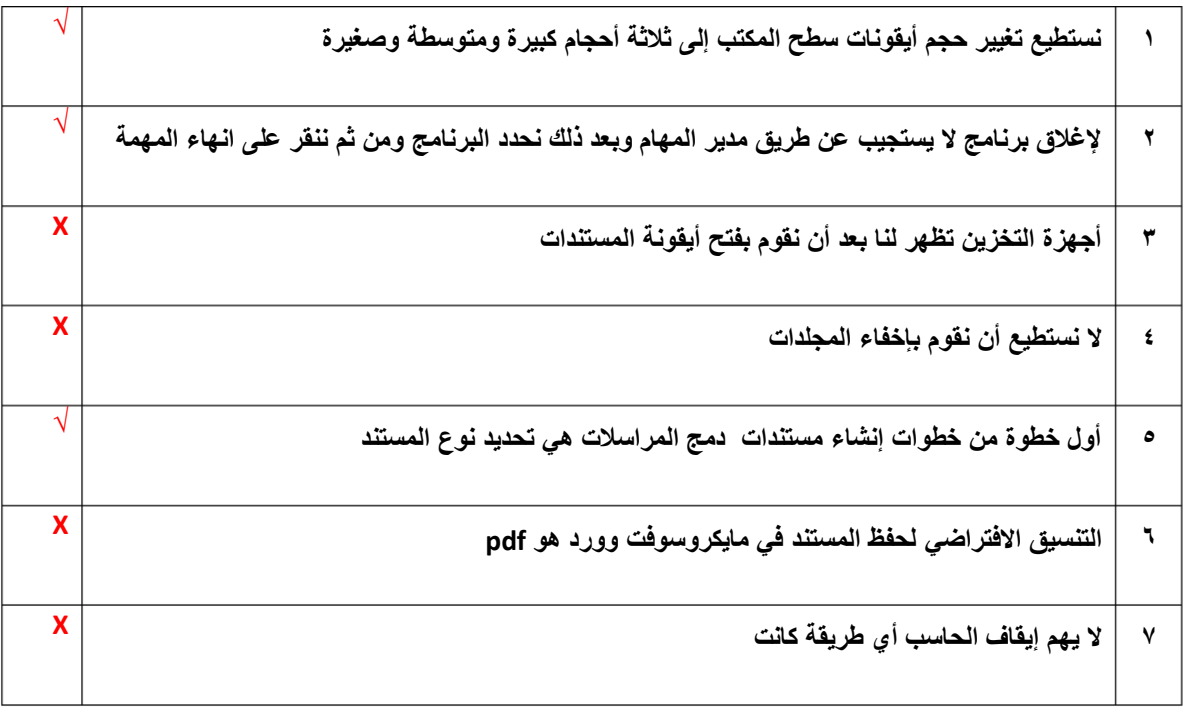

## **السؤال الثاني : ب- اختر االجابة الصحيحة :**

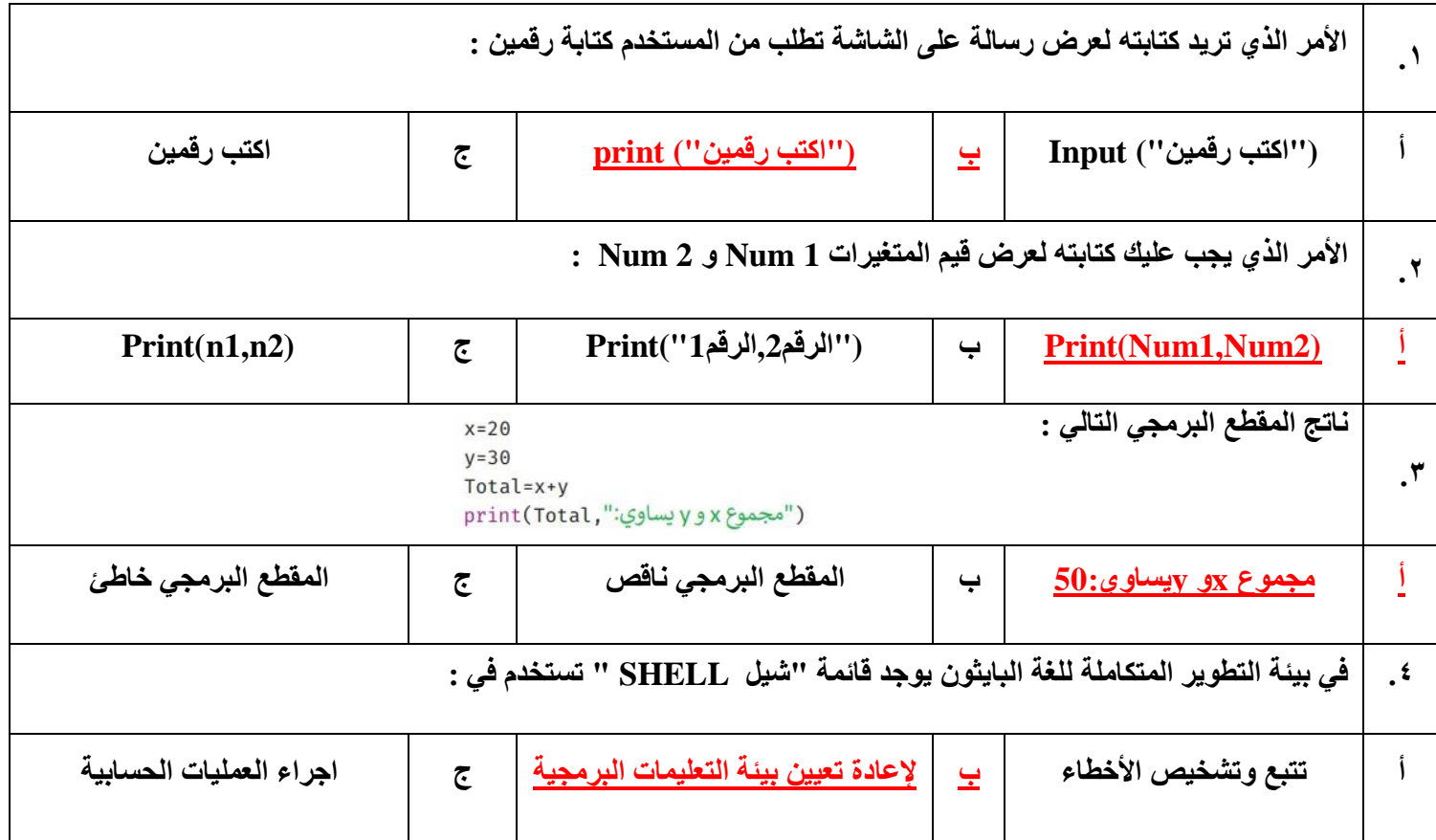

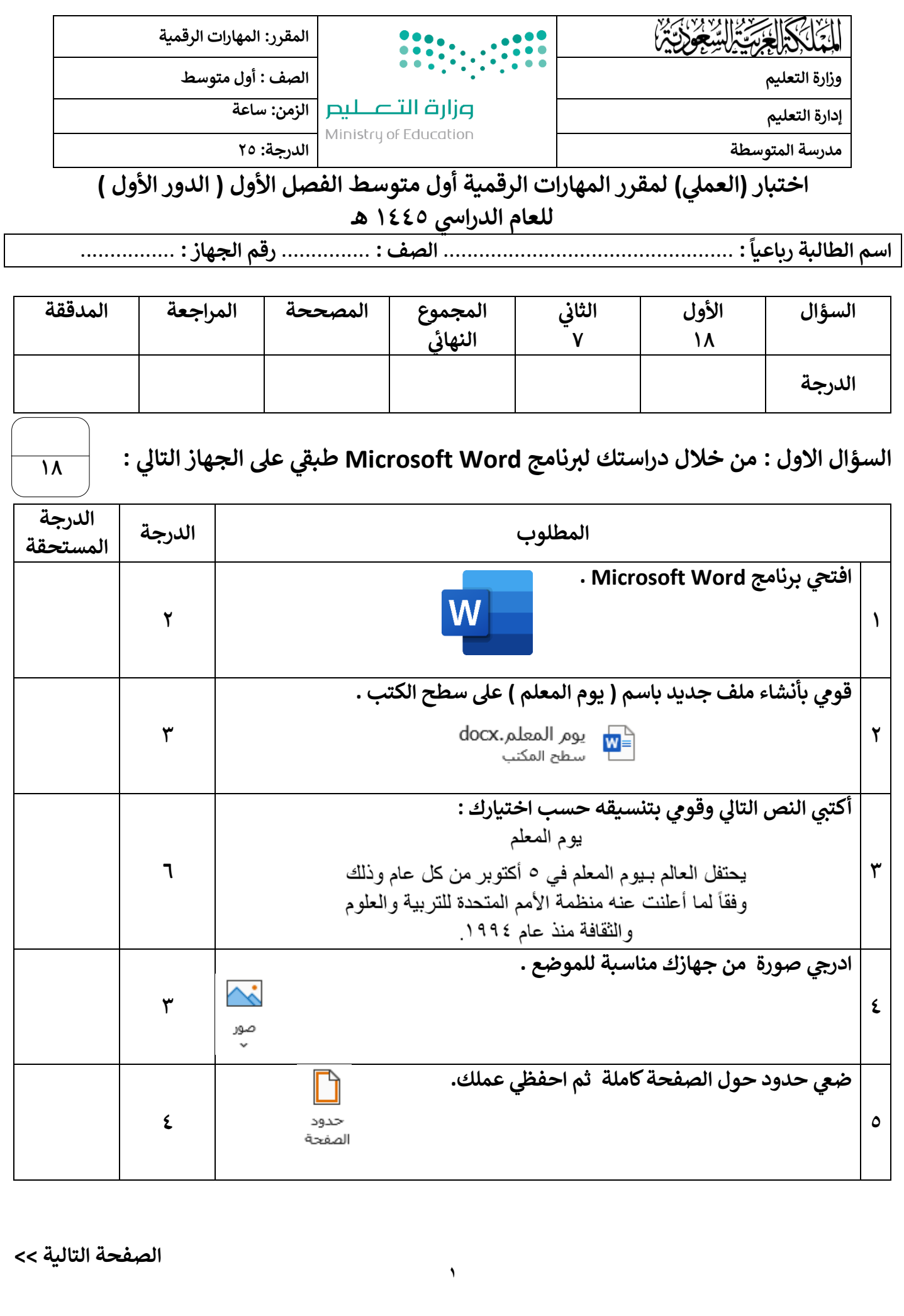

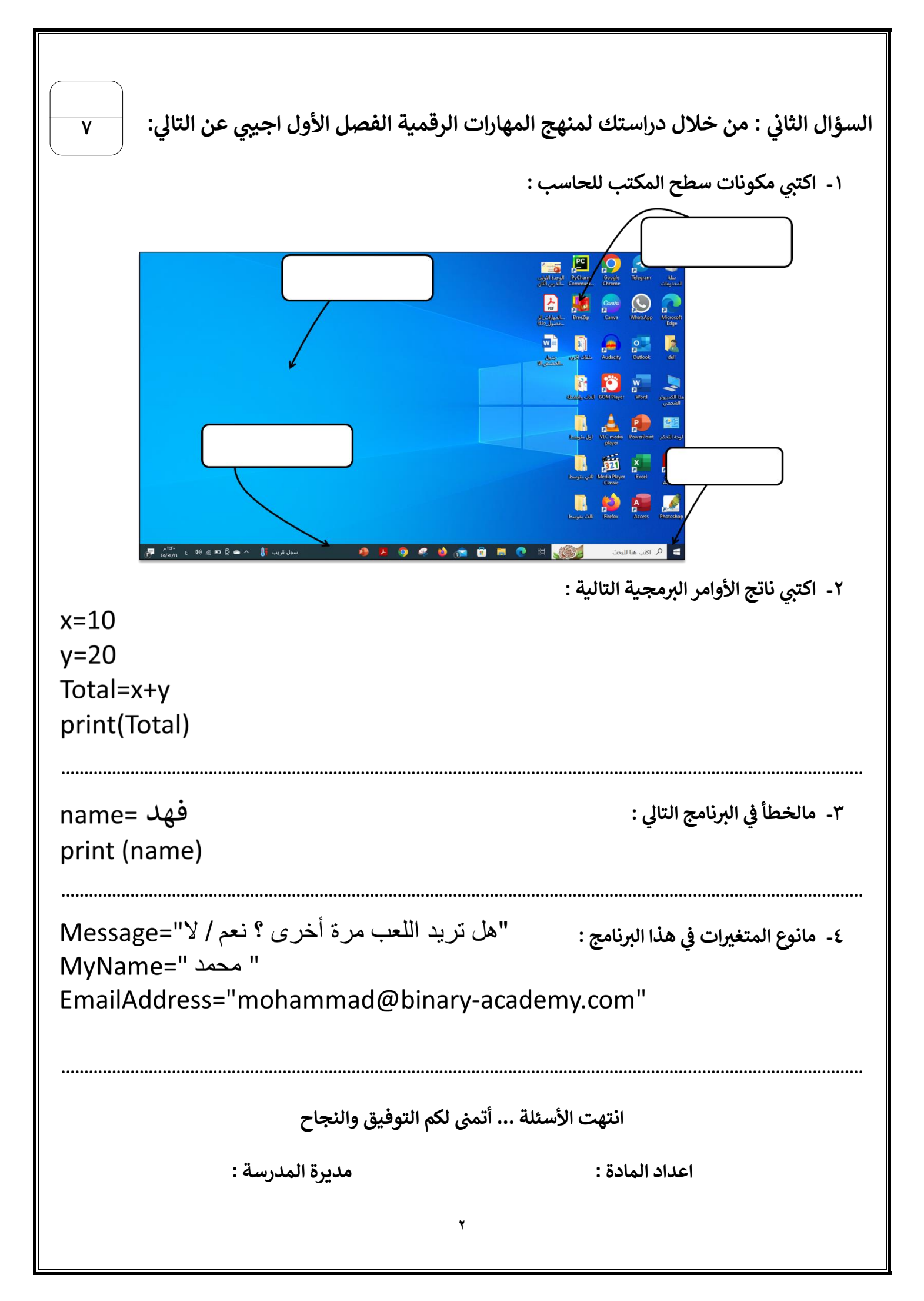

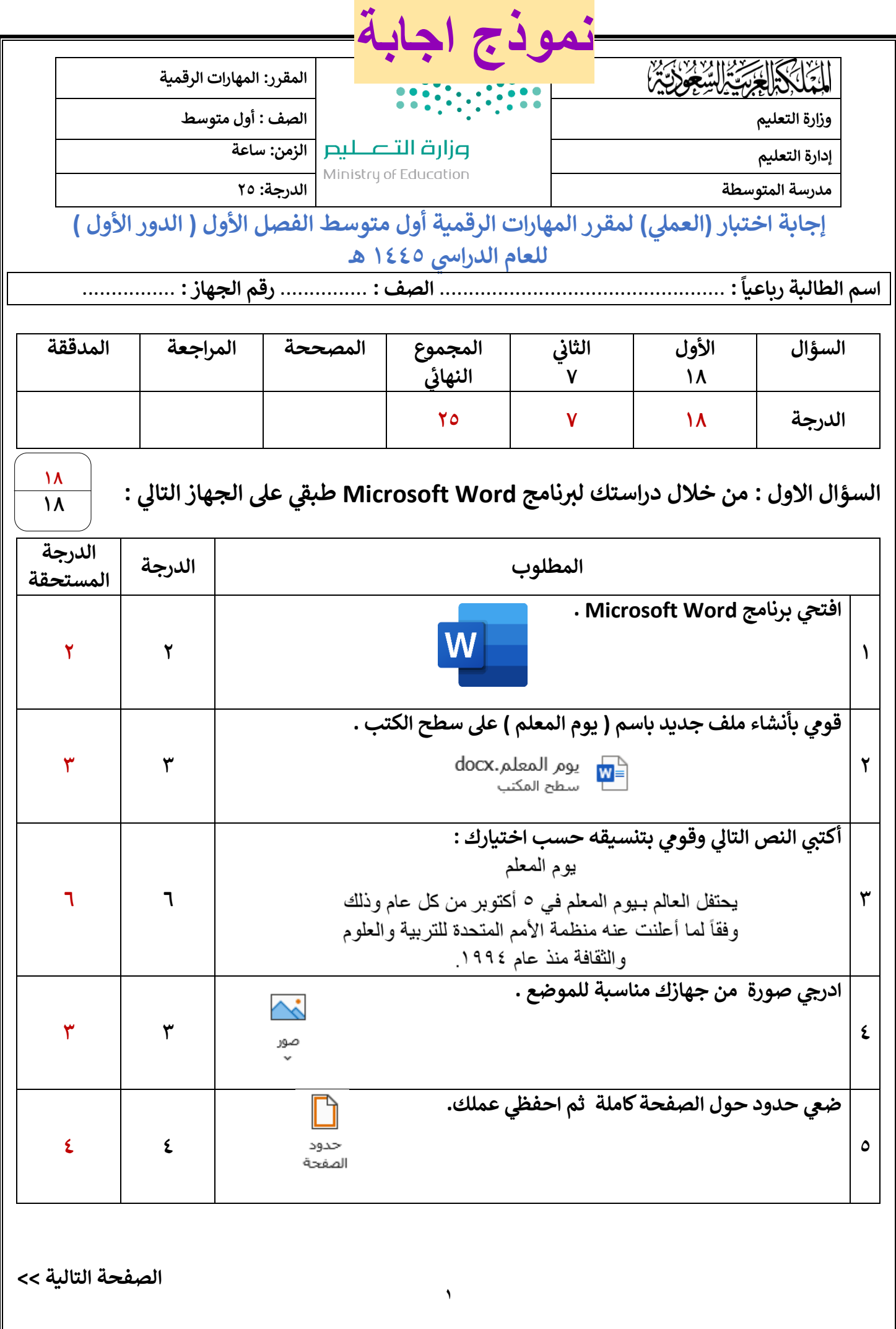

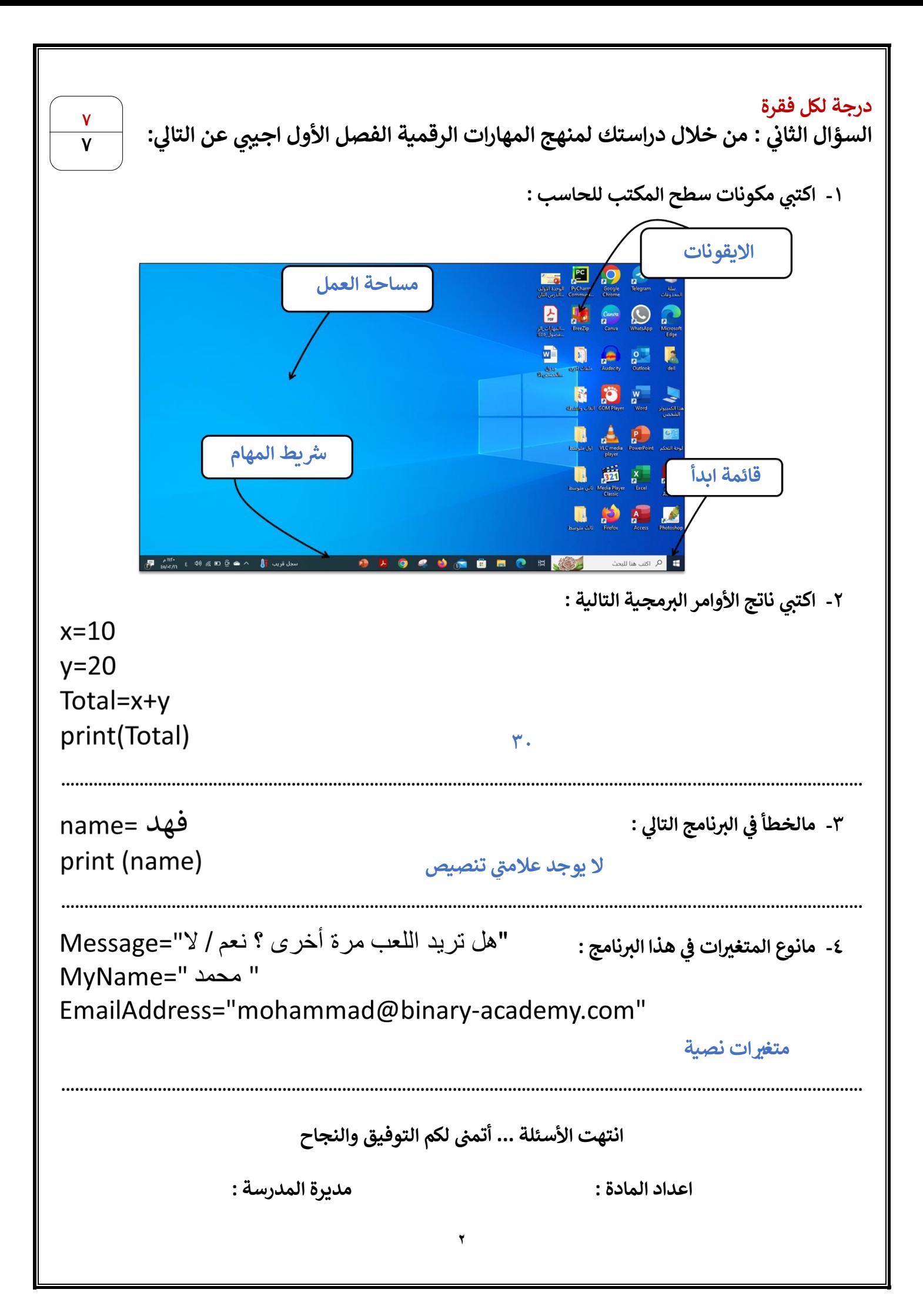

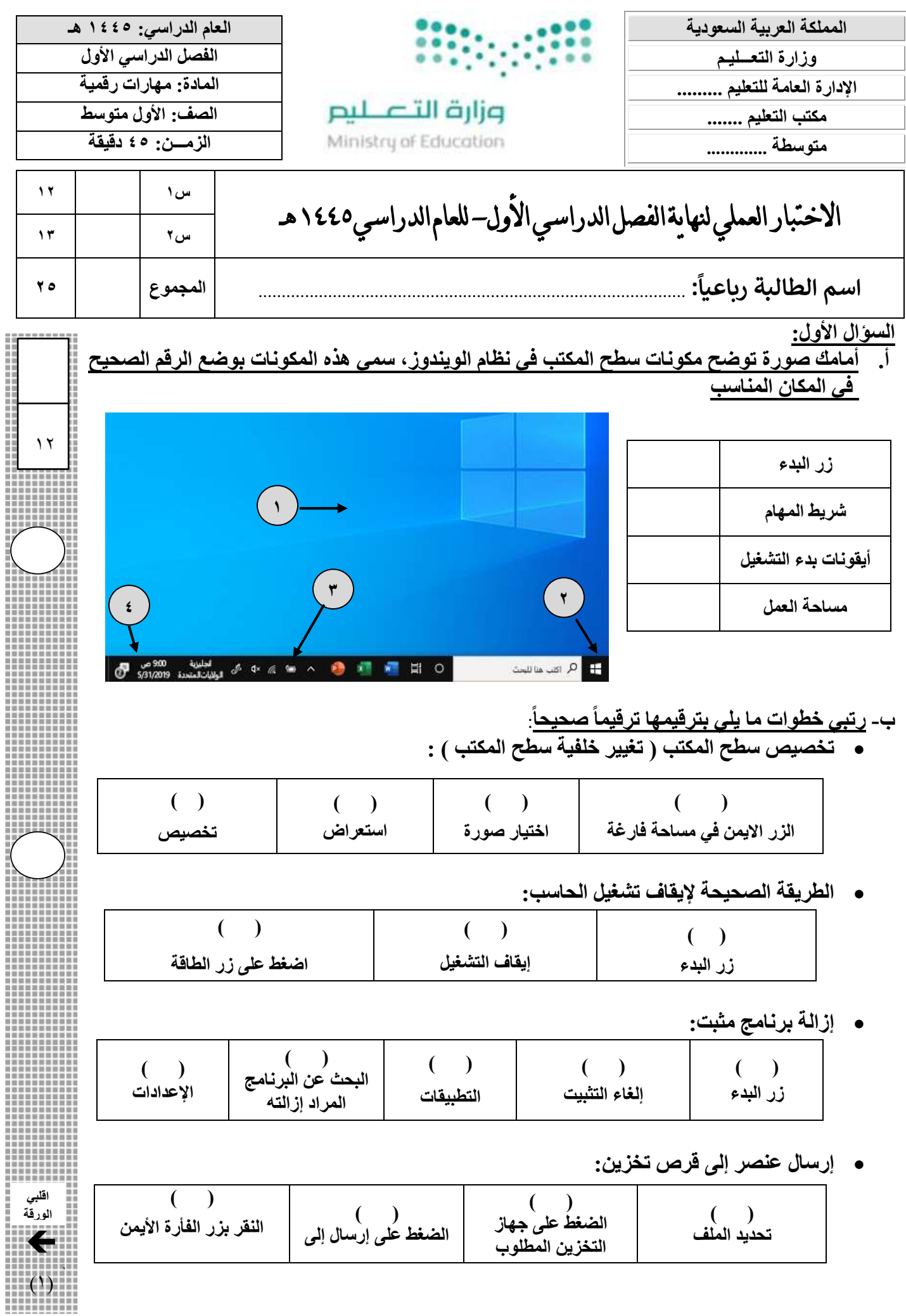

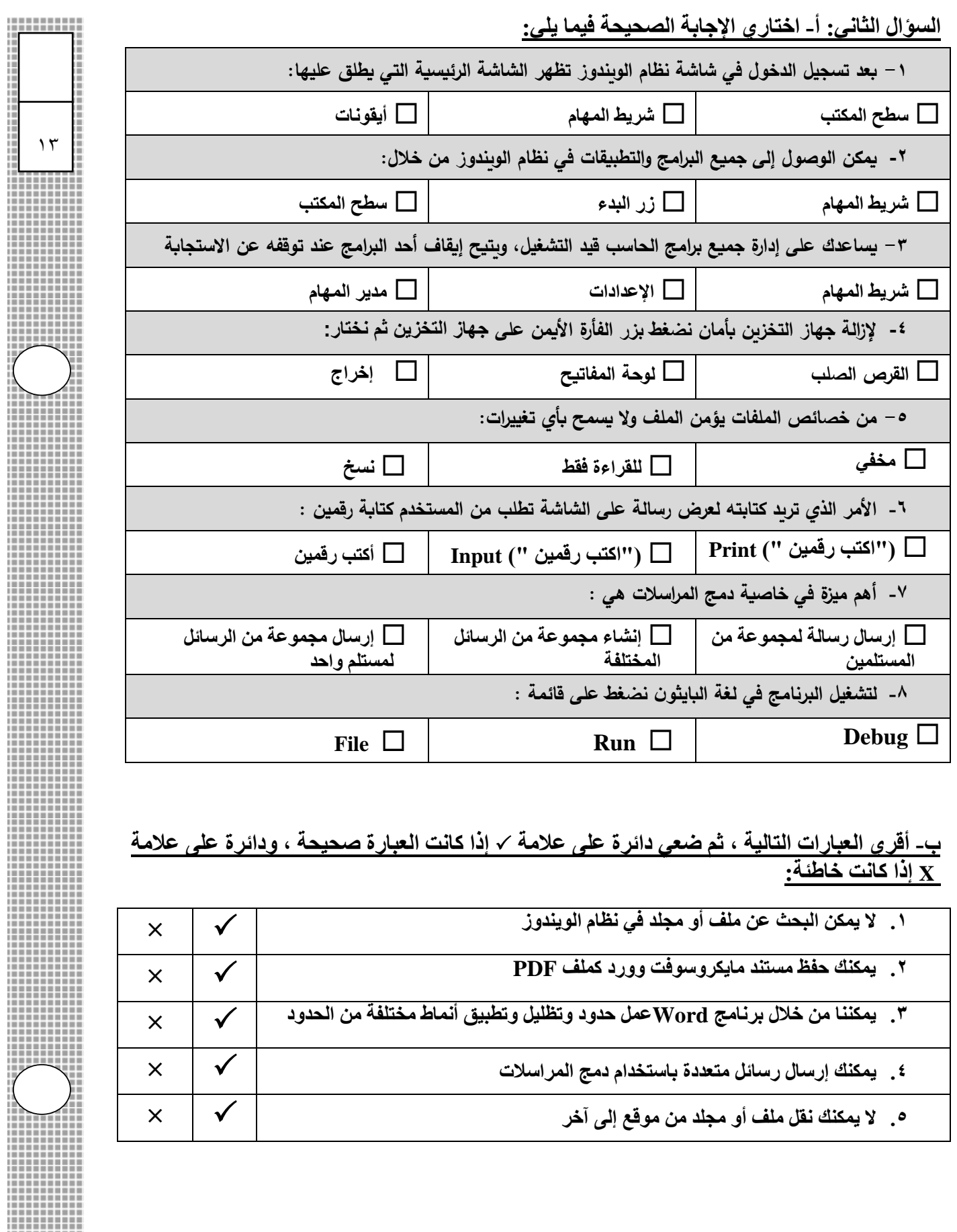

**انت ه ت الأسئلة ... مع رجائي لكن بالتوفيق وا ل تفوق** 

 $(1)$ 

12222

▓

m

▒ H mm 

Ш

,,,,,,

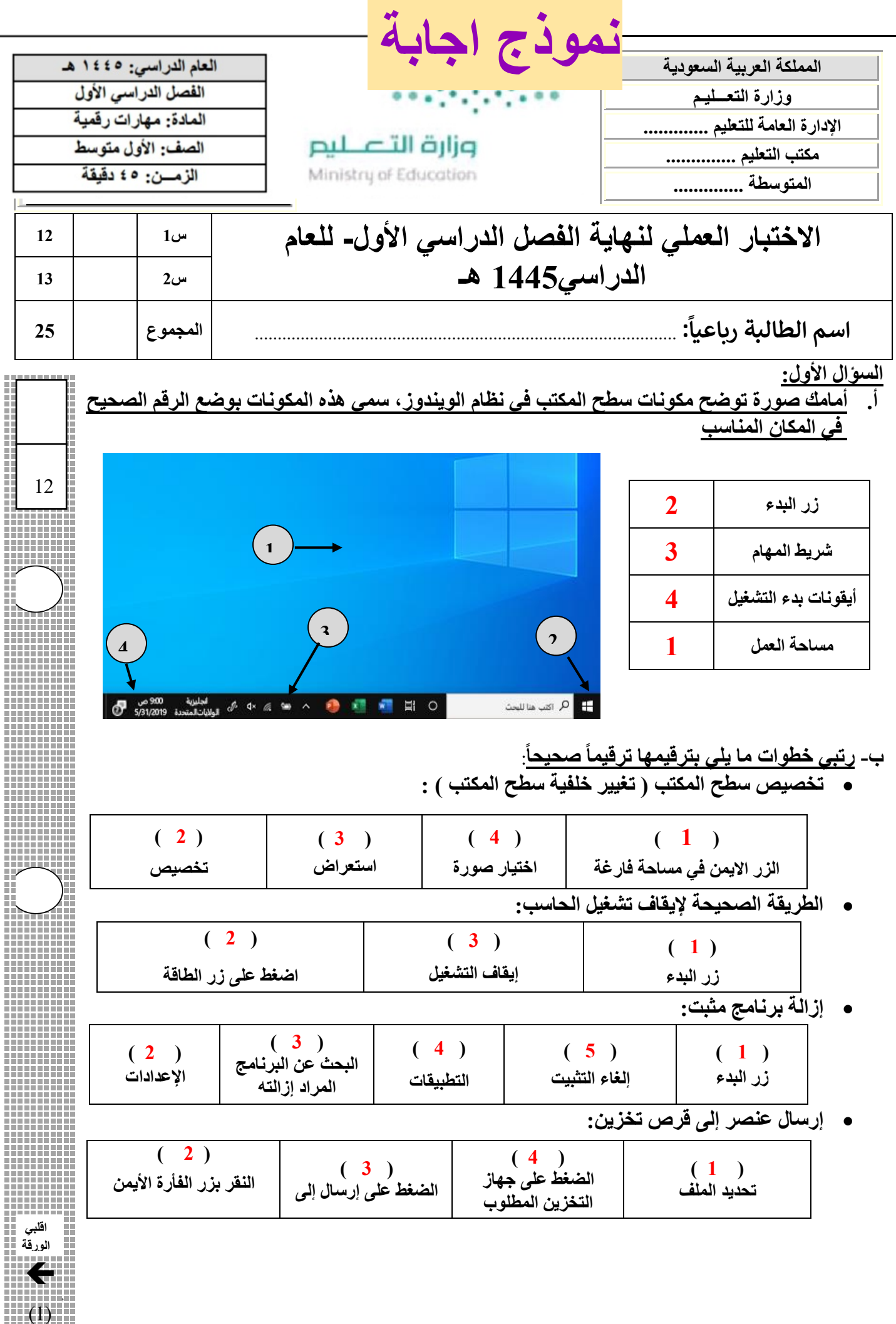

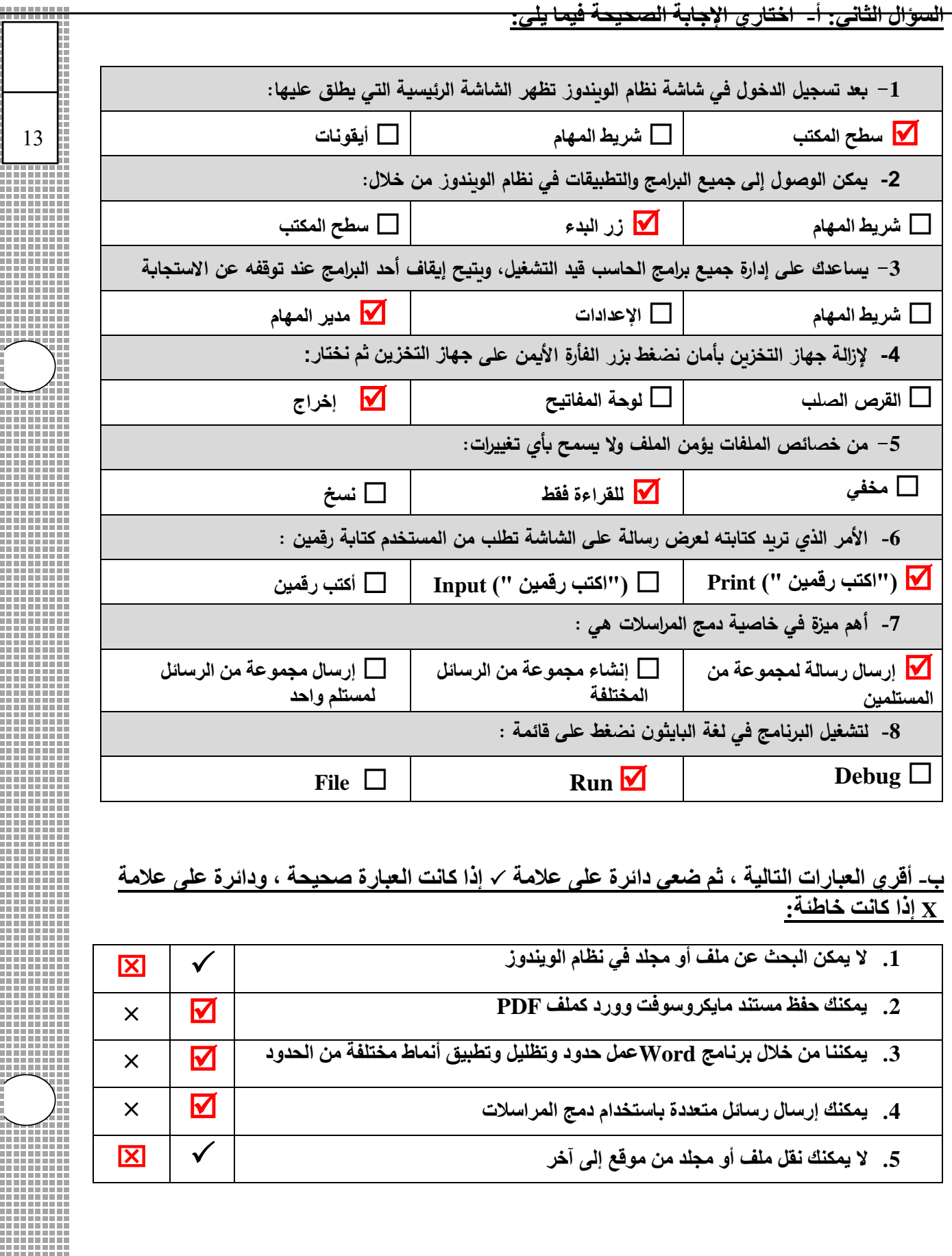

**انتهت الأسئلة ...** 

 $(2)$ 

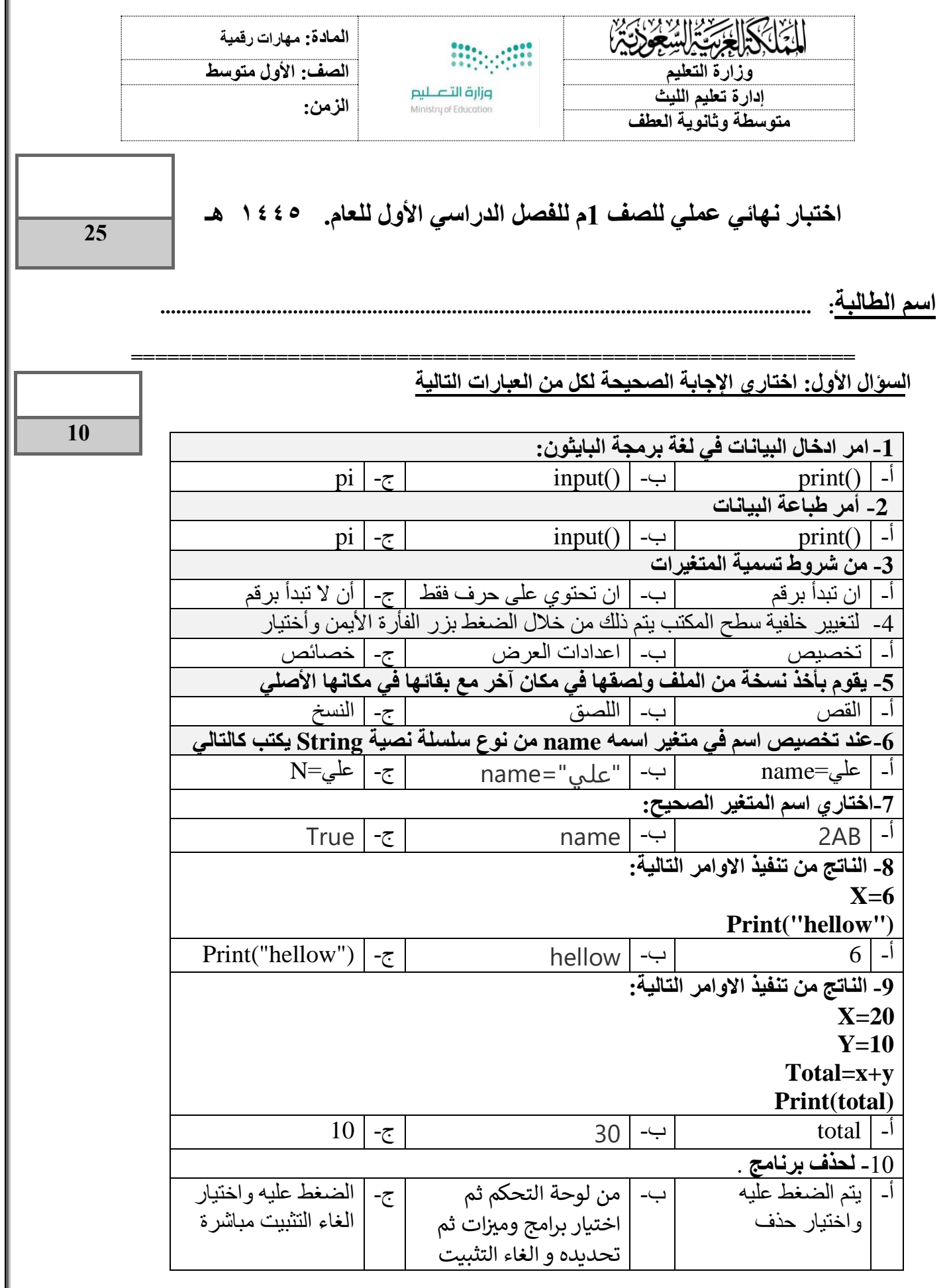

**السؤال الثاني- ضع عالمة )√( أو )Х )أمام العبارات التالية:** 

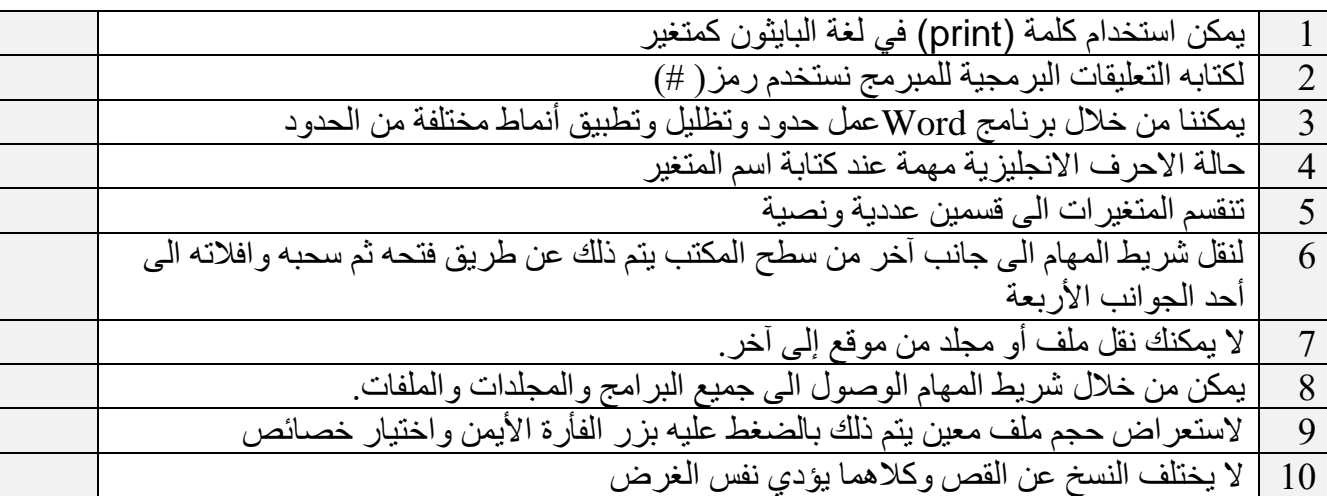

### **السؤال الثالث: أكتبي ناتج البرنامج التالي:** درجتان

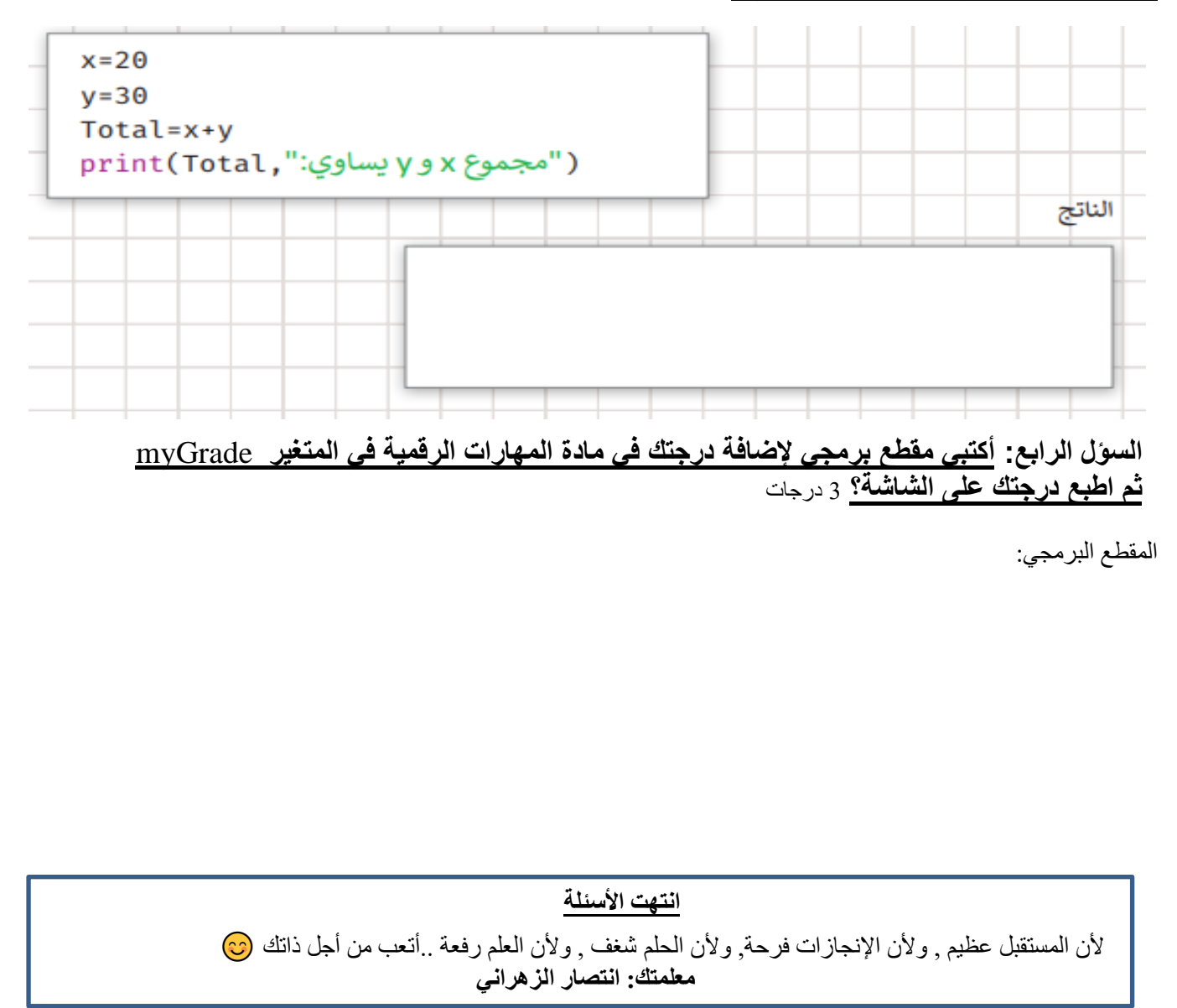

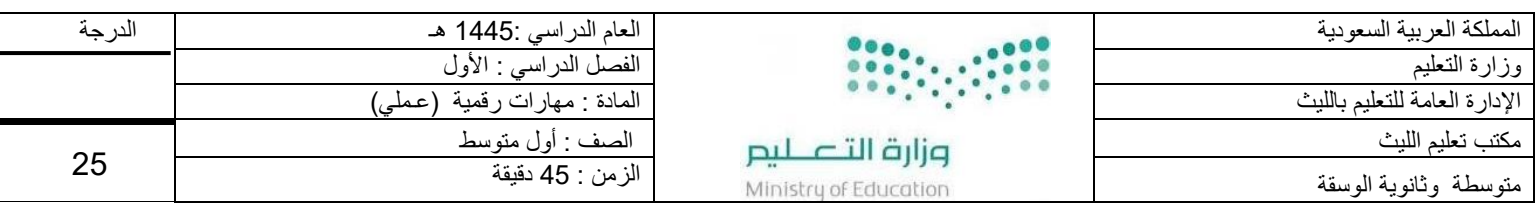

اسم الطالبة : .............................................................

١٠

## **السؤال األول: أ/ في خانة االختيار اكتبي الرقم المناسب لكل عبارة:**

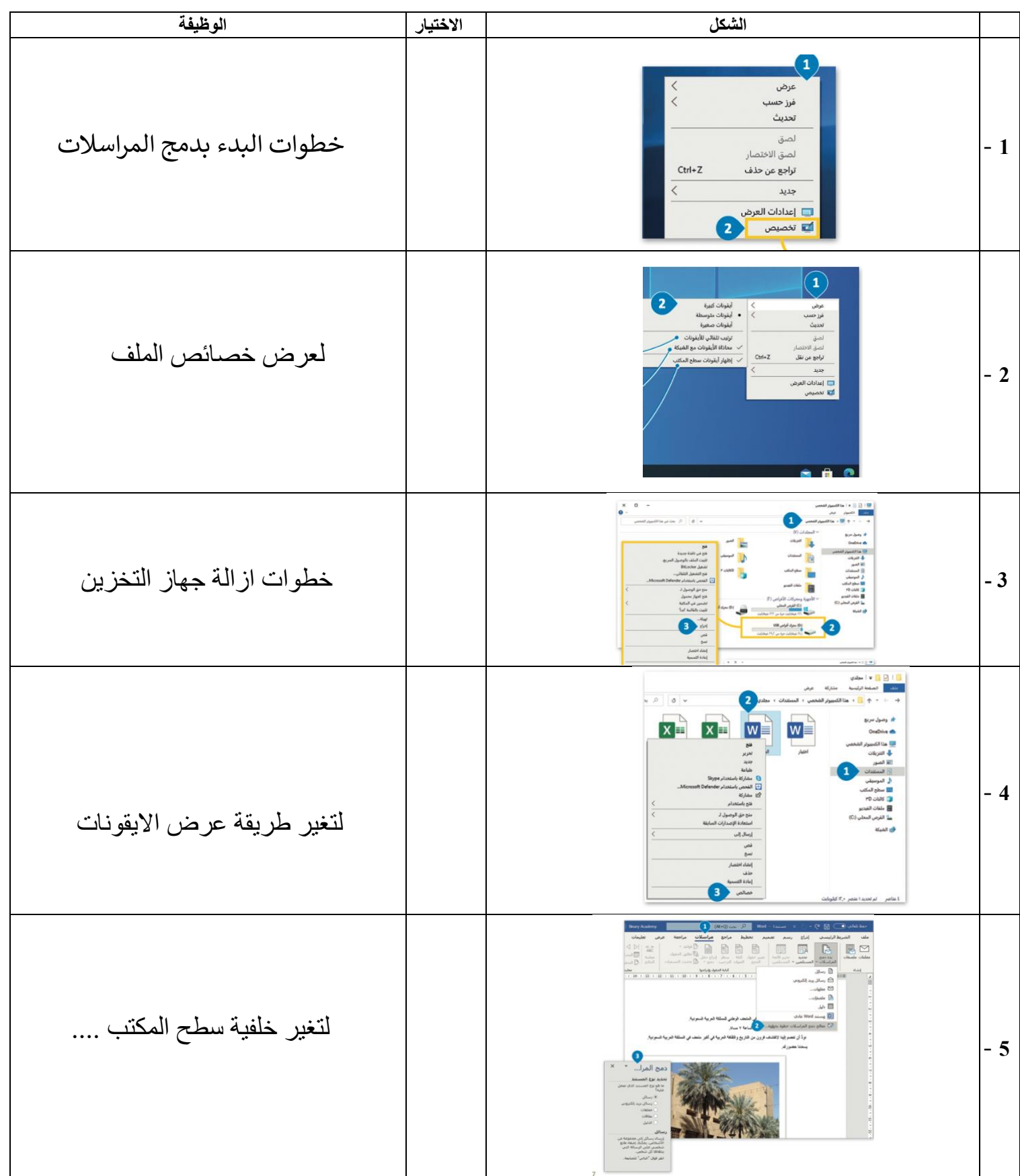

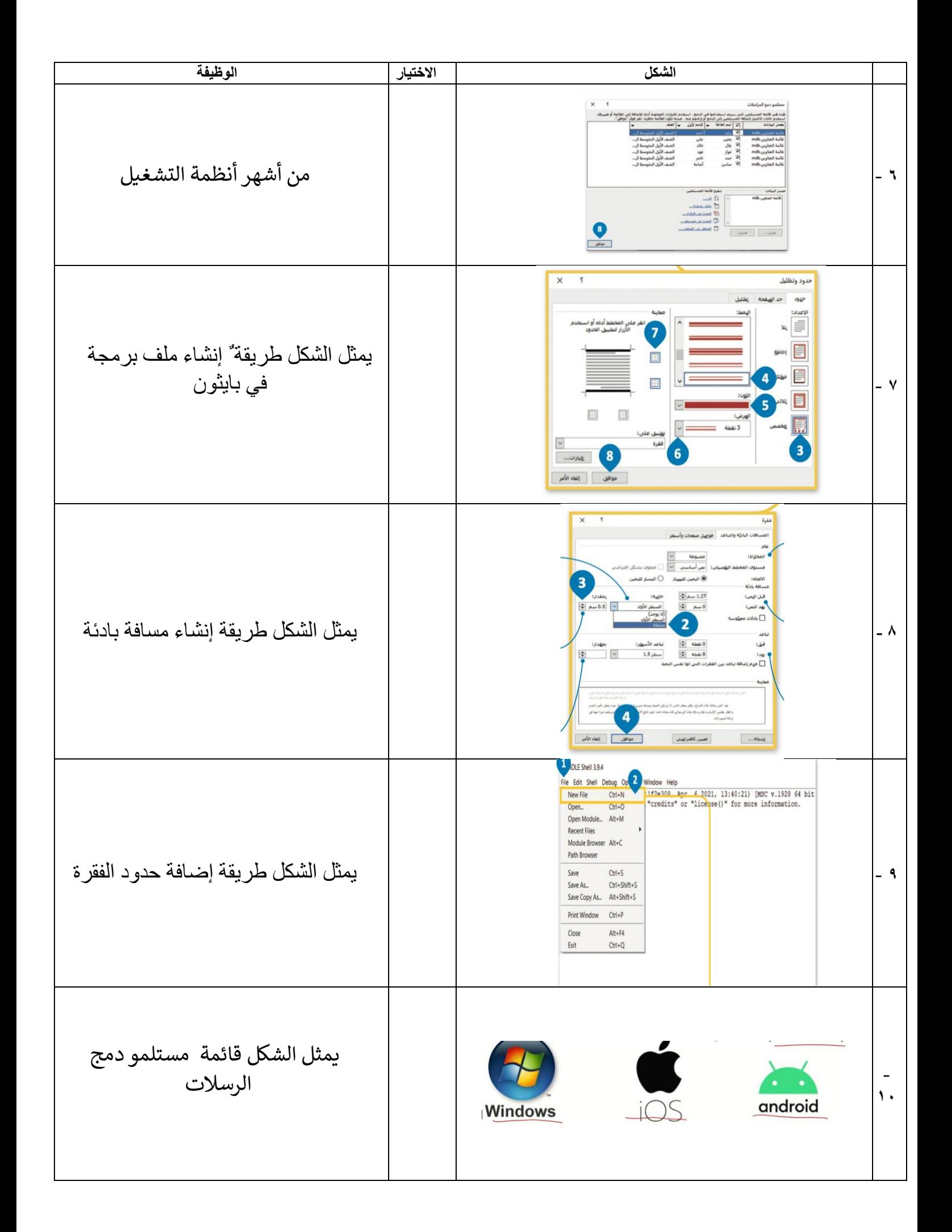

 **) -١ زر إبدأ ، -٢ ايقونات ، -٣ مساحة العمل.، -٤ شريط المهام ، -٥ أيقونات بدء التشغيل (** 

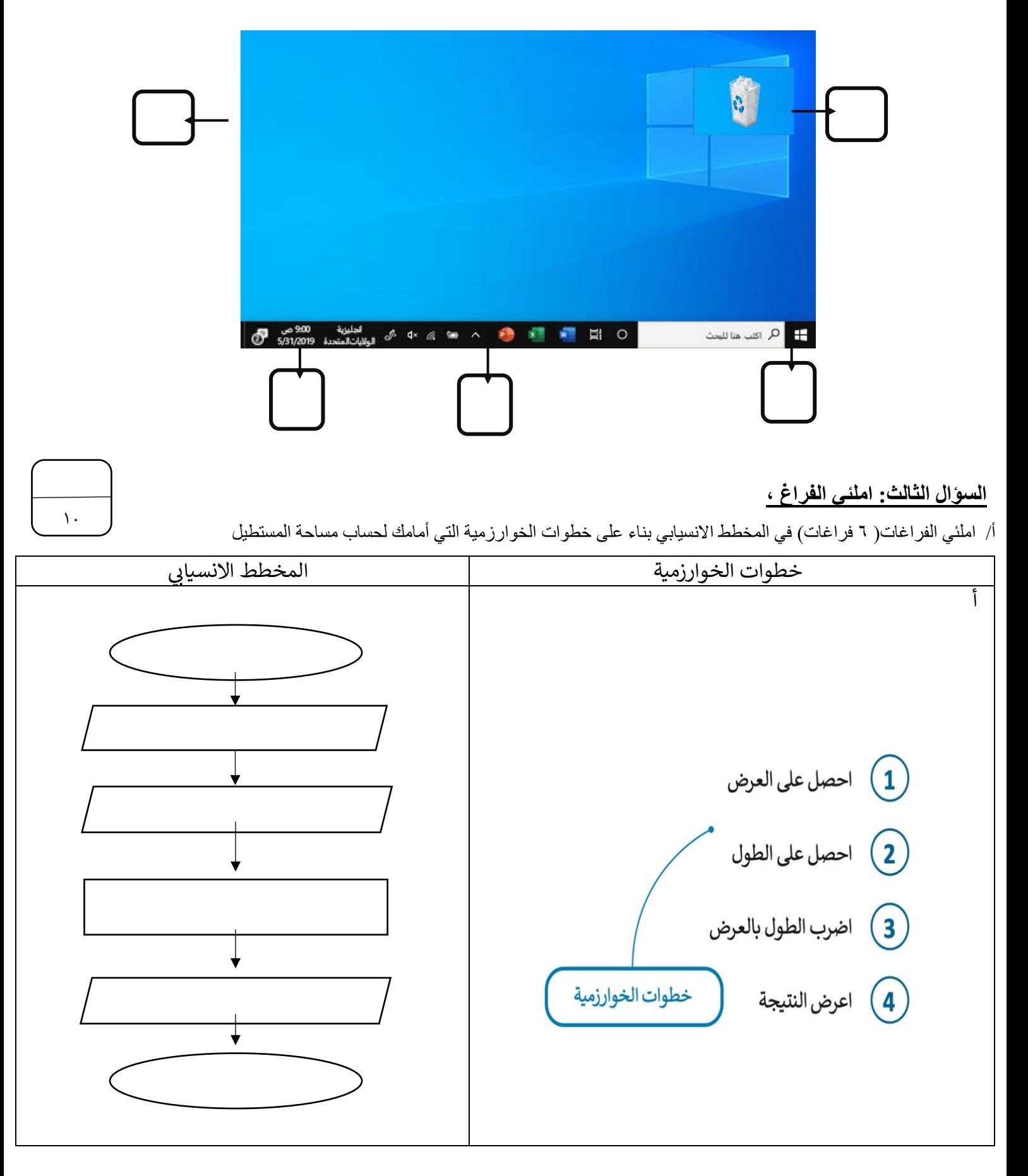

ب املئي الفراغات عند كتابة الأوامر التالية في لغة برمجة بايثون فإن النتيجة التي ستظهر على الشاشة هي

| النتيجة | الامر في لغة بايثون          | التسلسل |
|---------|------------------------------|---------|
|         | print (" مرحبا بك في بايثون) |         |
|         | $x = 5$<br>Print $(x)$       | ٢       |
|         | "محمد "=Y<br>Print $(y)$     | ٣       |
|         | $Z = 5 + 6$<br>Print $(z)$   | ٤       |

انتهت الأسئلة ... تمنياتي لكن بالتوفيق ..<br>. é

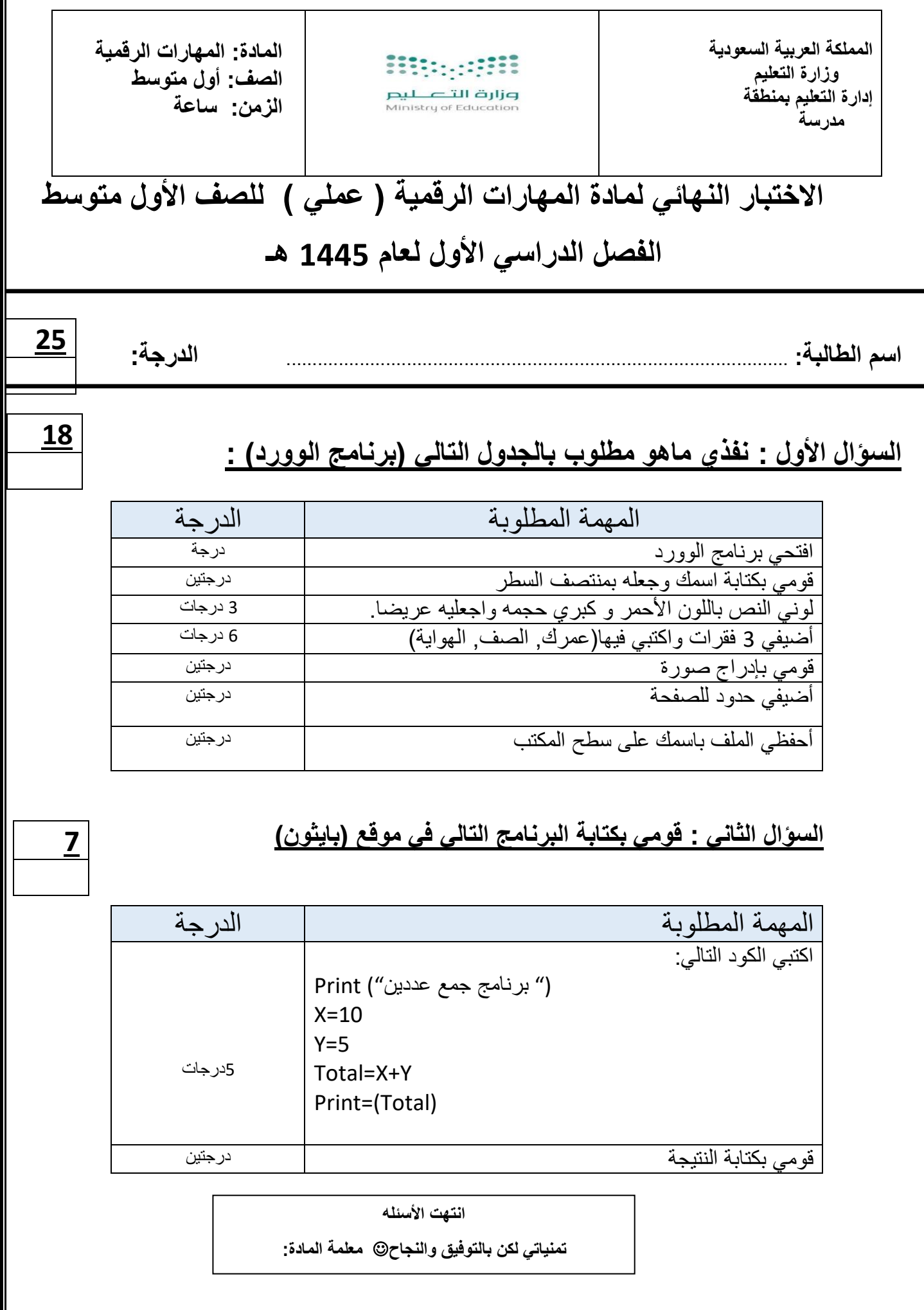

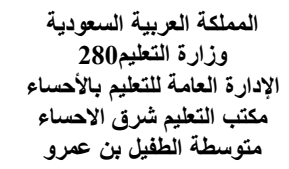

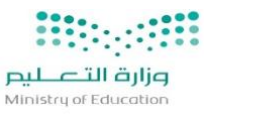

VISION dui 2载30

منعية العربية<br>المملكة العربية السبعودية<br>KINGDOM OF SAUDI ARABIA

**المادة / المهارات الرقمية الصف / أول متوسط للعام 1445/هـ الفصل الدراسي األول**

# **المهارات العملية المطلوبة**

**عزيزي الطالب مستعيناً باهلل قم بتنفيذ اإلجراءات التالية على جهازك الكمبيوتر:**

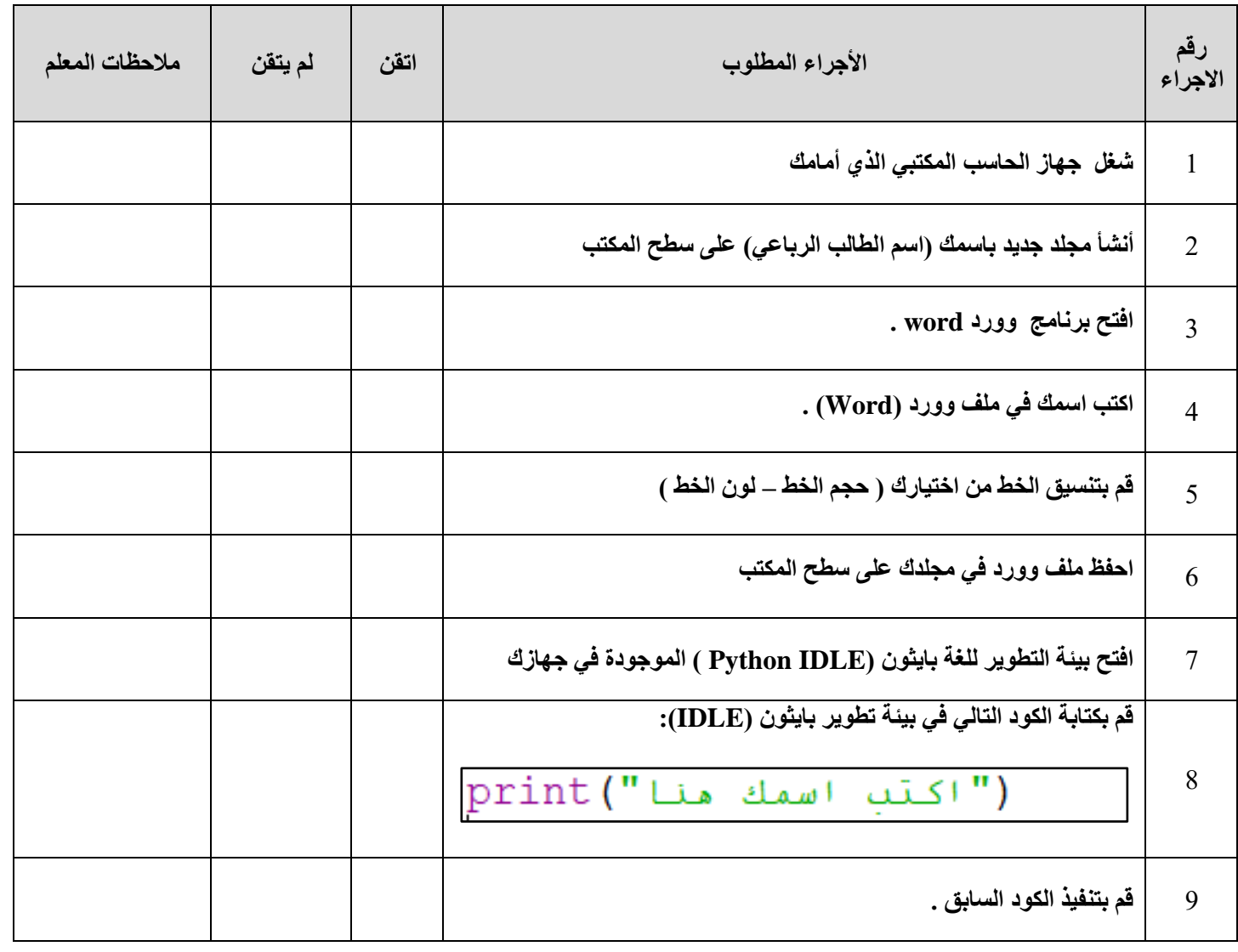

**تمنياتي لكم التوفيق والنجاح والتميز يا أبطال** 

**معلم المادة/ أ.حسن الداود** 

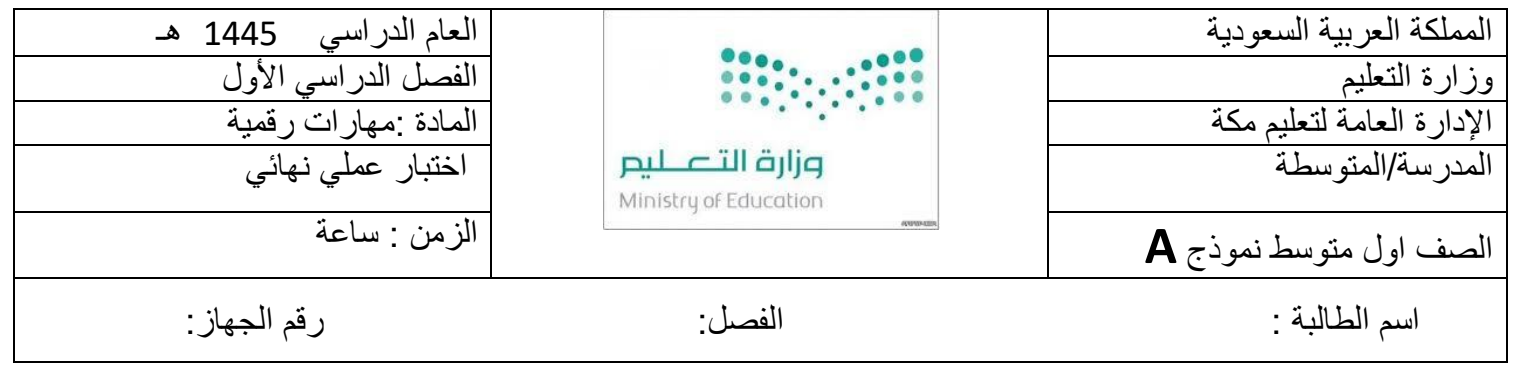

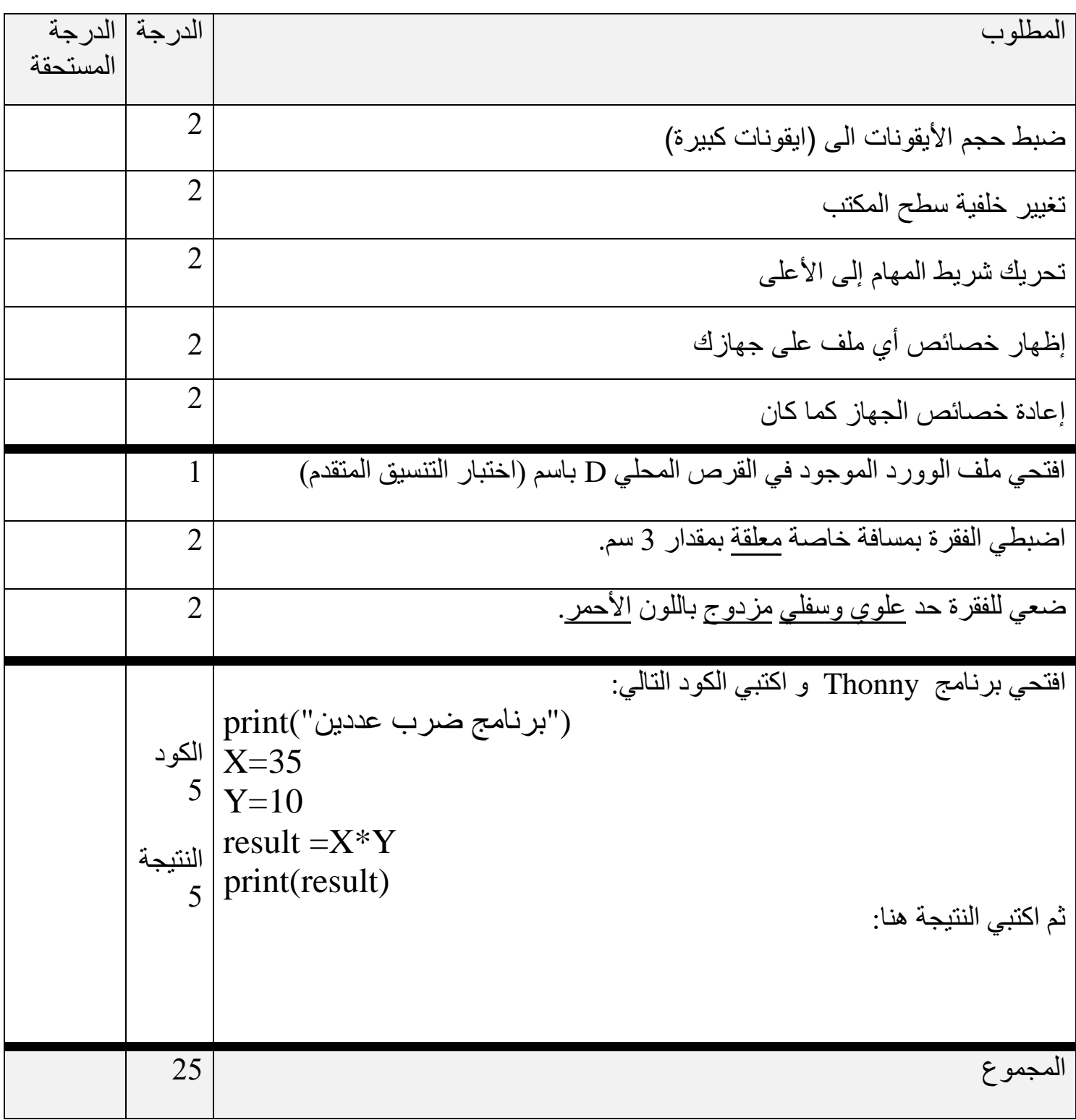

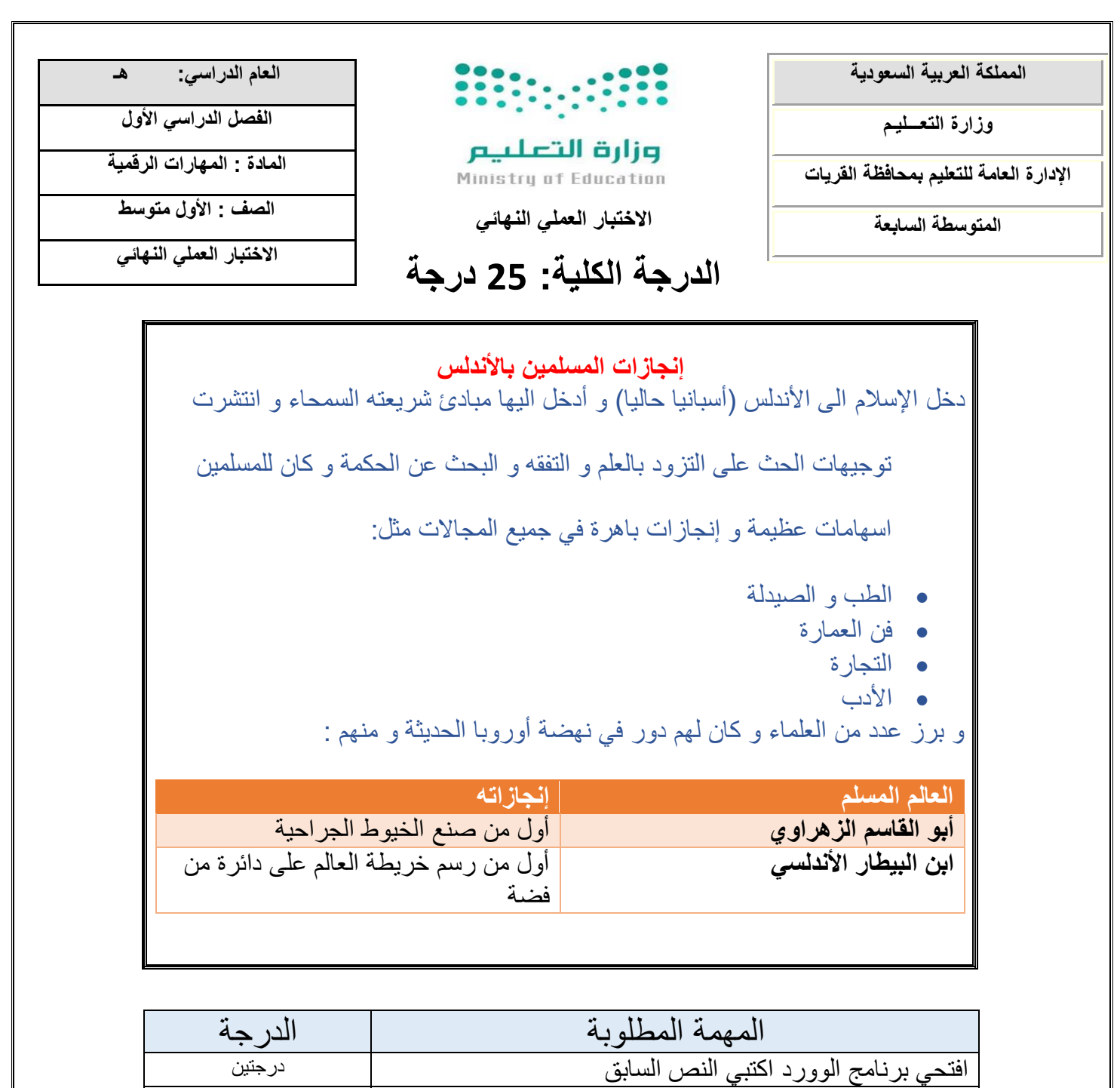

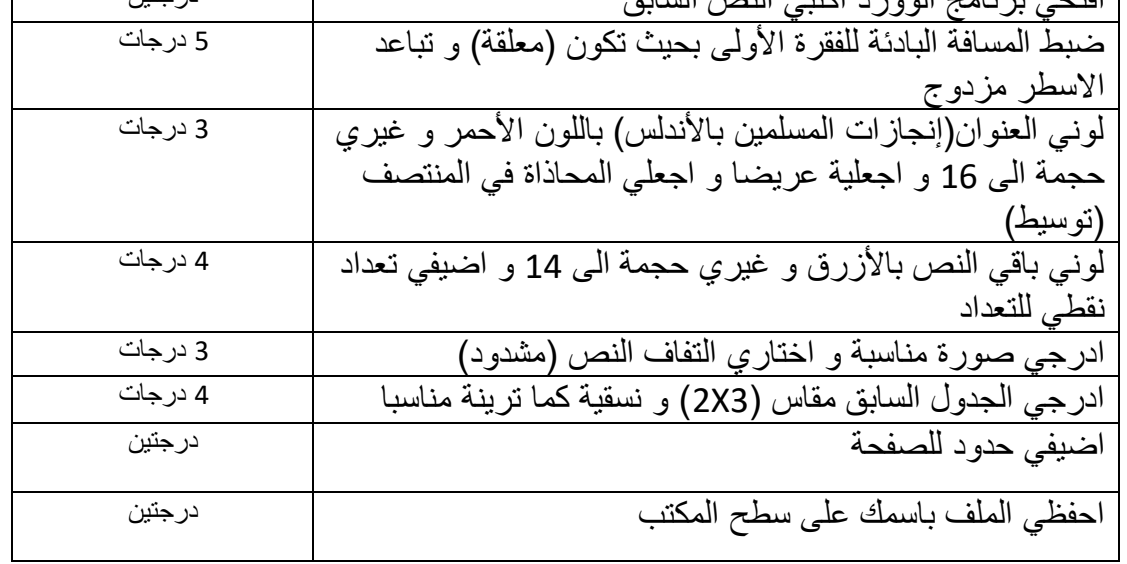

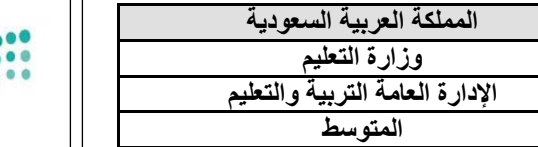

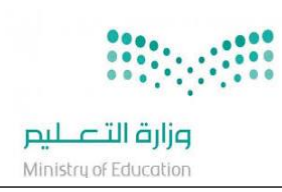

**العام الدراسي: هـ الفصل الدراسي األول - الدور األول** 

**المادة : المهارات الرقمية - عملي الصف : االول متوسط الزمن : ساعة** 

**نموذج )1(** 

## **اإلختبار) العملي ( للصف )األول(متوسط الفصل الدراسي ) االول( لعام 1444 هــــــــ**

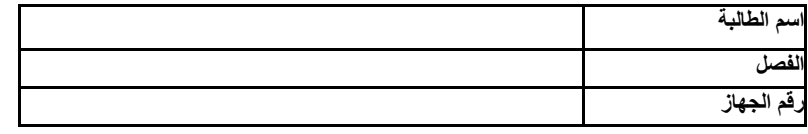

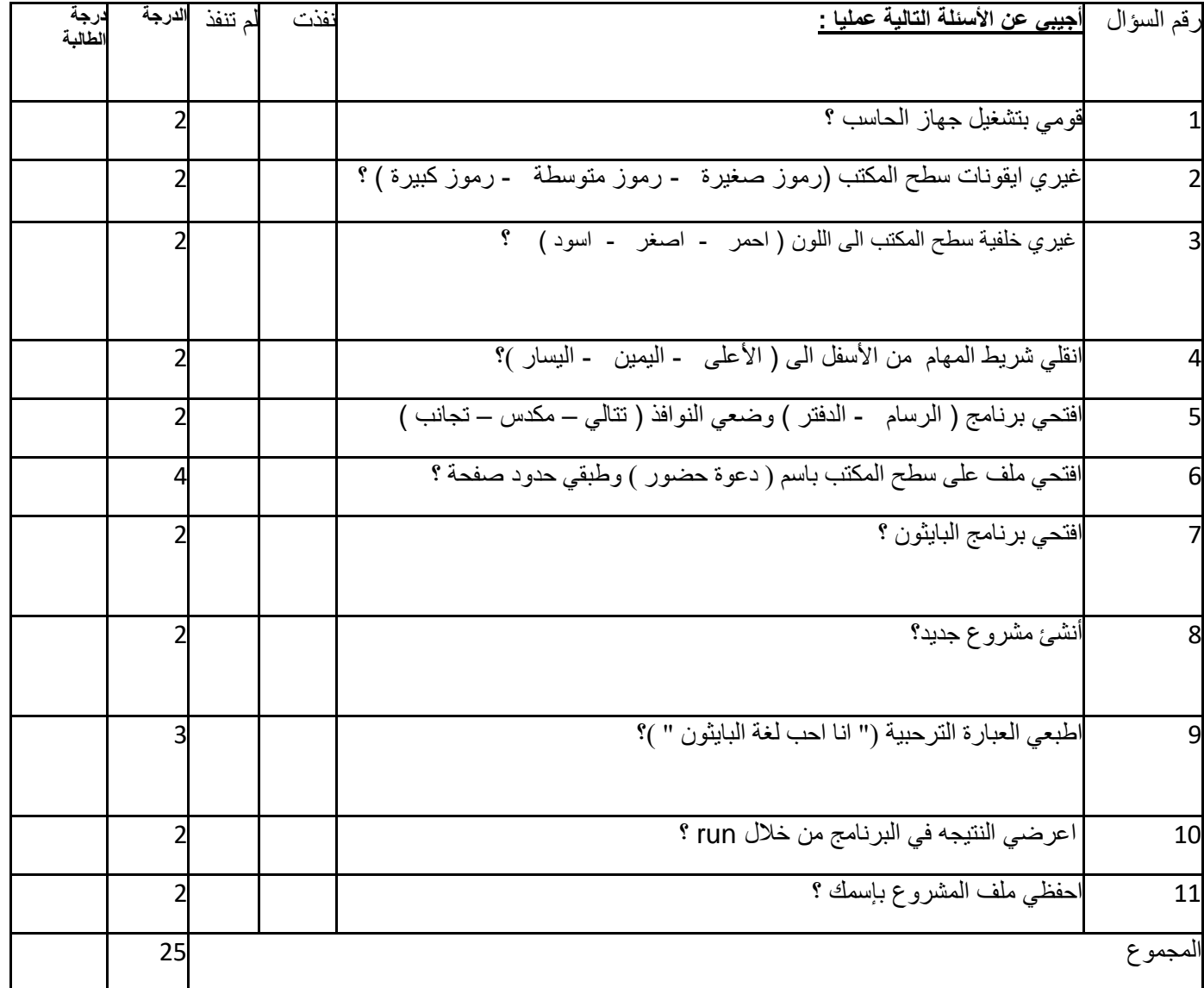

**انتهت األسئلة ،،، تمنياتي ل ِك بالتوفيق معلمة المادة**